# **Technische Dokumentation**

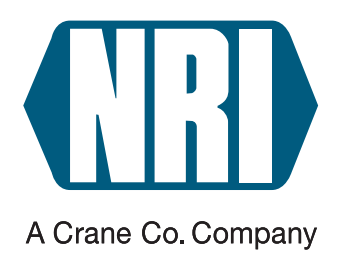

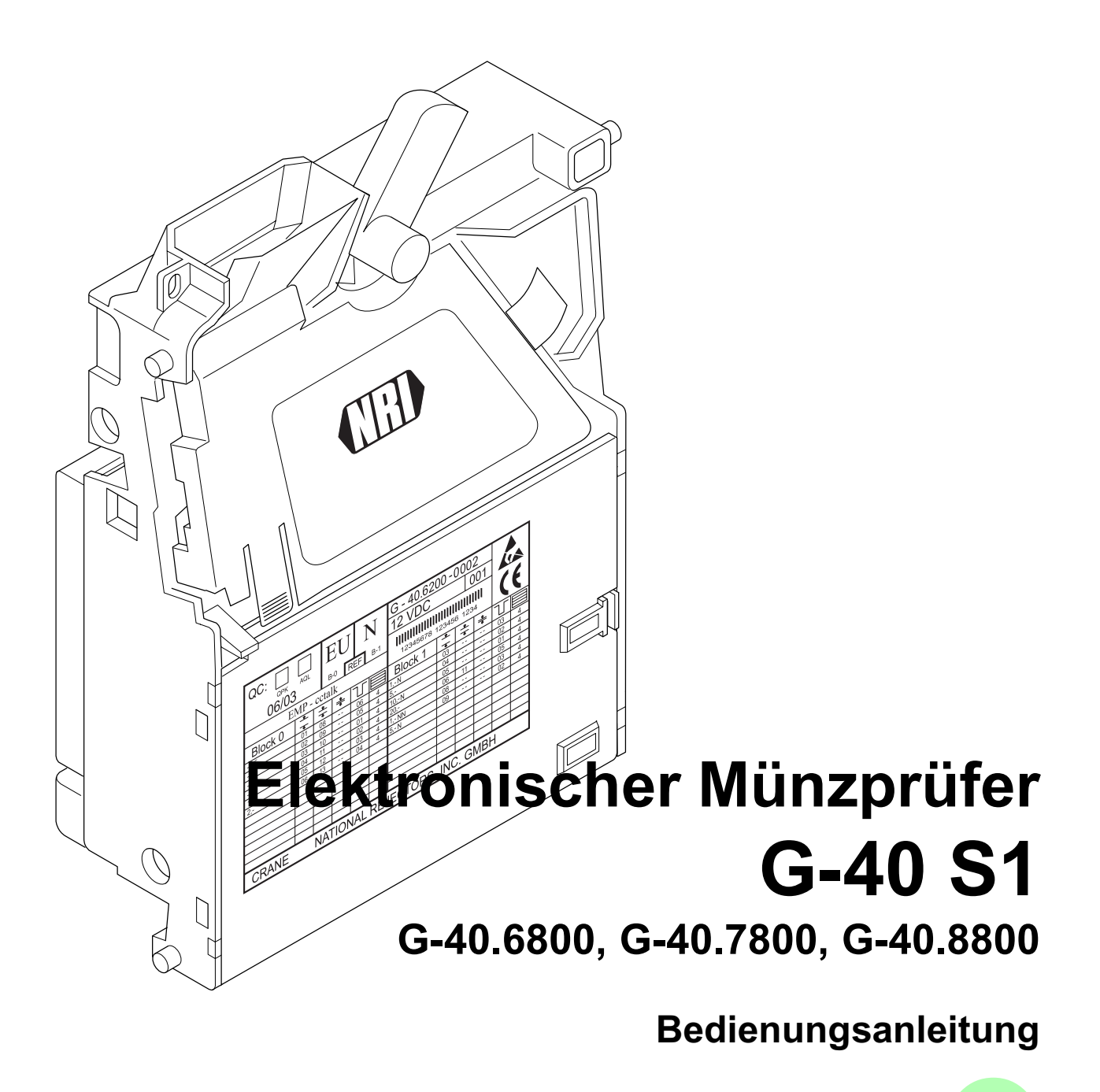

01.06 GS/ds Ausgabe 1.2 BA.G40S1-D

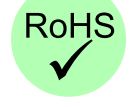

**CRANE** 

National Rejectors, Inc. GmbH • Zum Fruchthof 6 • D-21614 Buxtehude Telefon: +49 (0)4161-729-0 • Telefax: +49 (0)4161-729-115 • E-Mail: info@nri.de • Internet: www.nri.de

# **Inhaltsverzeichnis**

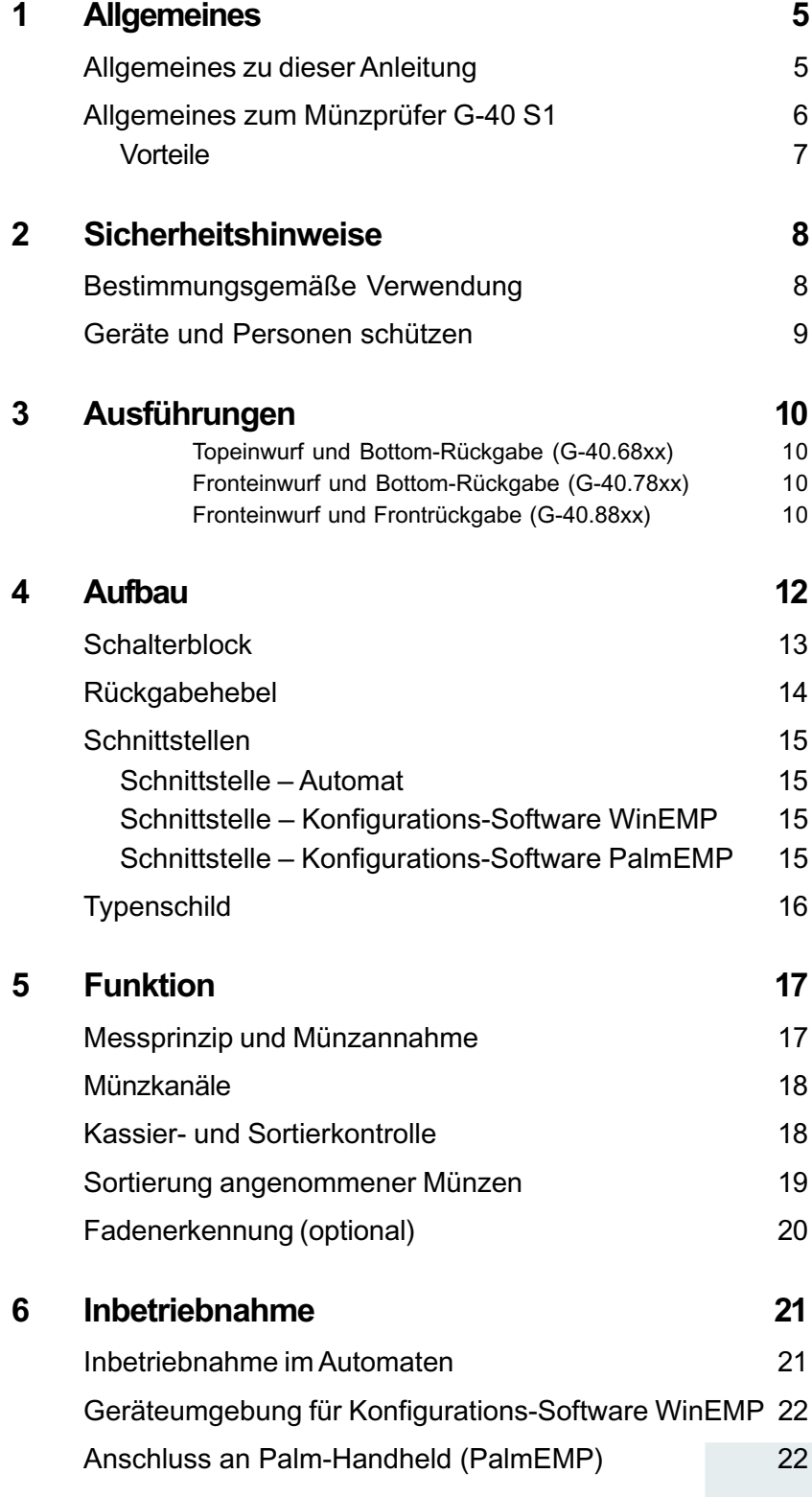

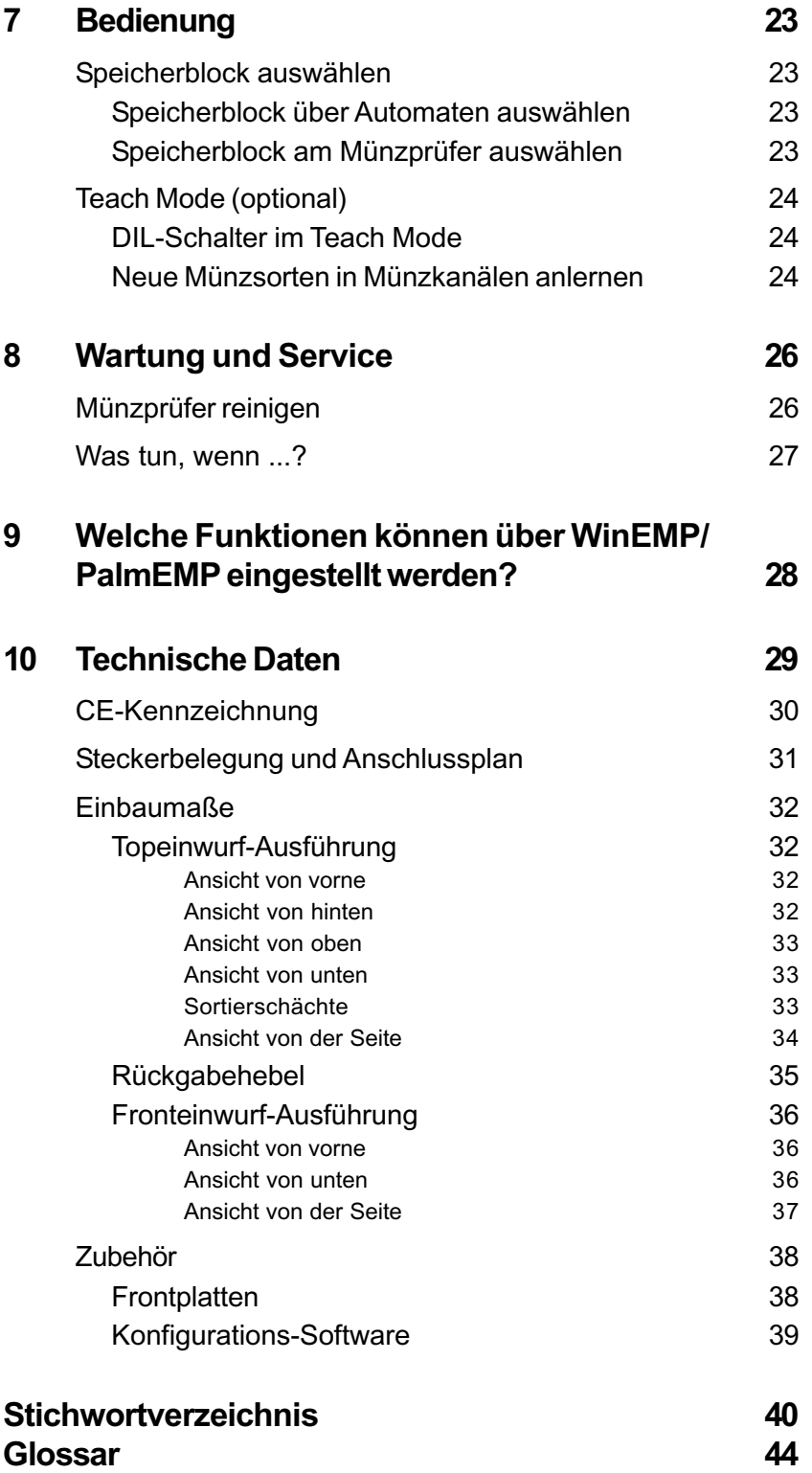

# <span id="page-4-0"></span>**1 Allgemeines**

Dieses Kapitel soll Ihnen einen ersten Überblick über die Vorteile und Optionen des Münzprüfers G-40 S1 verschaffen. Zuvor hilft Ihnen aber der erste Abschnitt, sich einfach in dieser Anleitung zurecht zu finden.

## **Allgemeines zu dieser Anleitung**

Diese Bedienungsanleitung beschreibt den Aufbau und die Funktionsweise des elektronischen Münzprüfers G-40.6800 mit serieller S1-Schnittstelle. Danach erläutern Kapitel 6 und 7 die nötigen Schritte zur Inbetriebnahme und Bedienung des Münzprüfers. Die "Technischen Daten", das "Stichwortverzeichnis" und "Glossar" verkürzen die Suche nach konkreten Erläuterungen.

Um Ihnen die Orientierung innerhalb dieser Anleitung und die Bedienung des Geräts zu erleichtern, wurden im Text folgende Auszeichnungen vorgenommen:

- **Sicherheitshinweise**, die beachtet werden müssen, um Bediener und Geräte zu schützen, sind fett dargestellt und mit dem Piktogramm  $\bigwedge$  versehen.
- besondere *Hinweise*, die Ihnen den Umgang mit dem Münzprüfer erleichtern sollen, sind kursiv gesetzt und mit dem Piktogramm versehen.
- **Handlungsaufforderungen** sind in einer anderen Schriftart nummeriert.
- als Einstieg in ein Kapitel finden Sie einen kleinen "Wegweiser", der den Inhalt des Kapitels zusammenfasst.

Zur Konfiguration des Münzprüfers wird auf die separaten Software-Anleitungen zur NRI PC-Software "WinEMP" und zur NRI Palm-Handheld-Anwendung "PalmEMP" und auf die Beschreibung zum Prüfgerät G-55.0338 verwiesen (vgl. auch Kap. 9 "Welche Funktionen können über WinEMP/ PalmEMP eingestellt werden?"):

- "WinEMP Das Konfigurations- und Diagnoseprogramm für NRI Münzprüfer, Bedienungsanleitung für den G-40"
- "PalmEMP Bedienungsanleitung zum Konfigurieren des Münzprüfers G-40"
- Prüfgerät G-55.0338 für G-40 S1

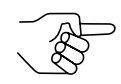

*Sollten Ihnen diese Anleitungen noch nicht zur Verfügung stehen, können diese jederzeit von der NRI Homepage (www.nri.de) im komprimierten PDF-Format heruntergeladen werden.*

#### <span id="page-5-0"></span>**Allgemeines zum Münzprüfer G-40 S1**

Die elektronischen Münzprüfer G-40.6800 mit serieller S1-Schnittstelle im standardisierten 5" Format basieren auf den bewährten Eigenschaften des G-40.0800 S1. Die Kommunikation mit der Automatensteuerung erfolgt ebenfalls über die serielle und an den Multi Drop Bus (MDB) angelehnte Datenübertragung S1, dabei funktioniert der Münzprüfer als Slave und der Automat als Master. Aufgrund seines modularen Designs und der kompakten Bauart findet der G-40 S1 Anwendung in Unterhaltungs-, Waren- und Dienstleistungsautomaten.

16 Messparameter sorgen für eine sichere Echtgeldannahme bzw. Falschgeldausscheidung. Dank der **Flash-Technologie** des Münzprüfers können Software-Downloads für Anpassungen der Messtechnik, der Münzdaten und Steuerungssoftware schnell und einfach durchgeführt werden. Der G-40 S1 verfügt in jedem seiner beiden (Speicher)blöcke über 16 Münzkanäle.

Um auf neu auftretendes Falschgeld möglichst schnell reagieren zu können und Ihnen individuelle Einstellungen zu ermöglichen, kann der Münzprüfer an eine PC-Programmierstation angeschlossen werden, die sich aus der NRI Konfigurations- und Diagnosesoftware WinEMP inklusive Kartenleser und dem NRI Prüfgerät G-55.0338 zusammensetzt.

Mit Hilfe der Palm-Handheld-Software PalmEMP können Sie den Münzprüfer unabhängig vom PC direkt am Automaten konfigurieren.

Neu hinzukommende Münzen, die werkseitig nicht berücksichtigt sind, können auch ohne Konfigurations-Software im Teach Mode direkt am Münzprüfer programmiert werden.

#### <span id="page-6-0"></span>**Vorteile**

- serielle Schnittstelle
	- weniger stör- und reparaturanfällig aufgrund reduzierter Anzahl an Signalleitungen und elektronischen Bauteilen
	- flexibles und umfangreiches Kommunizieren mit Automatensteuerung
	- einfaches Übertragen und Steuern von Gerätefunktionen
	- Anschlussmöglichkeiten an zusätzliche Peripheriegeräte
	- kostengünstiger Geräteaufbau
- Annahmegeschwindigkeit von 3 Münzen pro Sekunde
- 16 Münzkanäle pro Speicherblock
- 2 Speicherblöcke 0 und 1 mit unterschiedlich konfigurierten Münzinformationen
- optionaler Teach Mode für 3 Münzkanäle
- Betriebs- und Manipulationssicherheit durch optische Kassier- und Sortierkontrolle im Münzaustrittsbereich
- Manipulationssicherheit durch optionale Fadenerkennung
- Schnittstelle zum Anschluss an Programmierstation, die eine umgehende Reaktion auf die Verwendung von Falschgeld ermöglicht
- Flash-Technologie für unkomplizierte und zeitsparende Software-Anpassungen

# <span id="page-7-0"></span>**2 Sicherheitshinweise**

Lesen Sie sich diese Anleitung und vor allem die Sicherheitshinweise mindestens einmal aufmerksam durch, so dass Sie die inhaltlichen Zusammenhänge sowie die Funktionsweise des Münzprüfers verstanden haben, bevor Sie das Gerät das erste Mal in Betrieb nehmen.

#### **Bestimmungsgemäße Verwendung**

Die elektronischen Münzprüfer G-40.6800 mit serieller S1-Schnittstelle sind für den Einsatz in Unterhaltungs-, Waren- und Dienstleistungsautomaten mit der seriellen S1-Schnittstelle bestimmt. Nehmen Sie den Münzprüfer ausschließlich für diesen Zweck in Betrieb. Für Schäden, die aus nichtbestimmungsgemäßer Verwendung des Geräts resultieren, haftet der Hersteller in keinem Fall.

Die Münzprüfer sind nach dem Stand der Technik und den anerkannten sicherheitstechnischen Regeln gebaut. Dennoch können von ihnen Gefahren ausgehen. Beachten Sie deshalb die folgenden Sicherheitshinweise.

#### <span id="page-8-0"></span>**Geräte und Personen schützen**

**Der Münzprüfer darf nur von einem Elektrofachmann angeschlossen werden.**

**Nehmen Sie den Münzprüfer ausschließlich laut bestimmungsgemäßer Verwendung in Betrieb. Für Schäden, die aus nichtbestimmungsgemäßer Verwendung des Geräts resultieren, haftet der Hersteller in keinem Fall.**

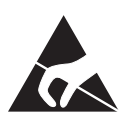

**Die Münzprüferplatine ist mit Bauelementen bestückt, die durch elektrostatische Entladung zerstört werden können. Bitte beachten Sie dazu die Handhabungsvorschriften für elektrostatisch gefährdete Bauelemente.**

**Legen Sie die für den Münzprüfer richtige Spannung an (siehe Typenschild).**

**Ziehen Sie den Automatenstecker, bevor Sie den Münzprüfer installieren, reinigen oder ausbauen.**

**Halten Sie Rücksprache mit NRI, wenn Sie An- und Umbauten am Gerät vornehmen wollen, die über die hier beschriebenen Veränderungen hinausgehen.**

**Halten Sie Wasser und andere Flüssigkeiten vom Münzprüfer fern.**

**Entsorgen Sie das Gerät fachgerecht, sollte es einmal ausgedient haben.**

**Wir behalten uns technische Änderungen am Gerät vor, die in dieser Anleitung nicht erfasst sind!**

# <span id="page-9-0"></span>**3 Ausführungen**

Der G-40 S1 ist in drei verschiedenen Ausführungen erhältlich. Sie unterscheiden sich im Münzeinwurf- und Rückgabebereich. Die folgenden Kombinationen für Münzeinwurf und Rückgabe sind möglich.

#### **Topeinwurf und Bottom-Rückgabe (G-40.68xx)**

Bei dieser Ausführung des G-40 S1 wird die Münze von oben in das Gerät eingeworfen und über die Rückgabe unten wieder ausgegeben, sollte sie nicht angenommen werden.

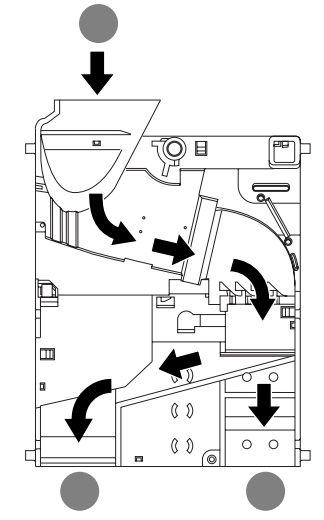

#### **Fronteinwurf und Bottom-Rückgabe (G-40.78xx)**

Bei dieser Ausführung des G-40 S1 wird die Münze von der Seite in das Gerät eingeworfen und über die Rückgabe unten wieder ausgegeben, sollte sie nicht angenommen werden. Dem Münzprüfer mit Fronteinwurf ist auf der linken Geräteseite in der Regel die NRI Frontplatte G-42.4002 (Bestellnr. 12918) aufgesteckt (s. Abschnitt "Zubehör" in Kap. 10 "Technische Daten"). Das Gerät ist in dieser Ausführung aber auch ohne Frontplatte erhältlich.

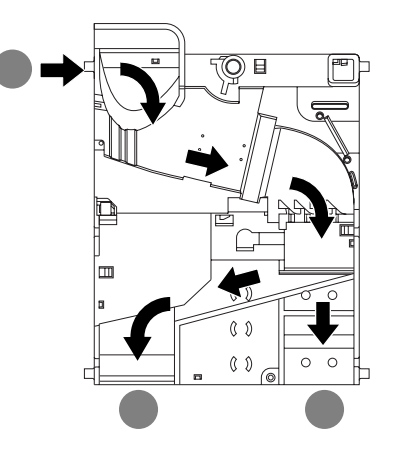

#### <span id="page-10-0"></span>**Fronteinwurf und Frontrückgabe (G-40.88xx)**

Bei dieser Ausführung des G-40 S1 wird die Münze von der Seite in das Gerät eingeworfen und über die Rückgabe ebenfalls auf der Seite wieder ausgegeben, sollte sie nicht angenommen werden. Dem Münzprüfer mit Fronteinwurf und -Rückgabe ist auf der linken Geräteseite in der Regel die NRI Frontplatte G-42.4001 (Bestellnr. 10897) aufgesteckt (s. Abschnitt "Zubehör" in Kap. 10 "Technische Daten"). Das Gerät ist in dieser Ausführung aber auch ohne Frontplatte erhältlich.

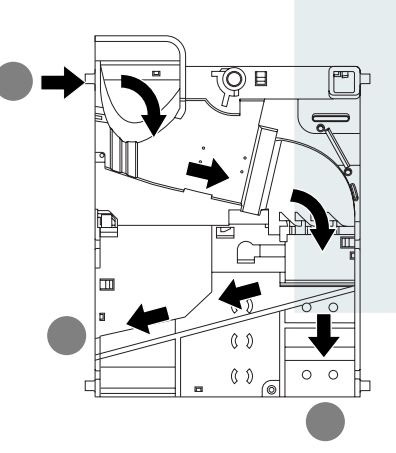

# <span id="page-11-0"></span>**4 Aufbau**

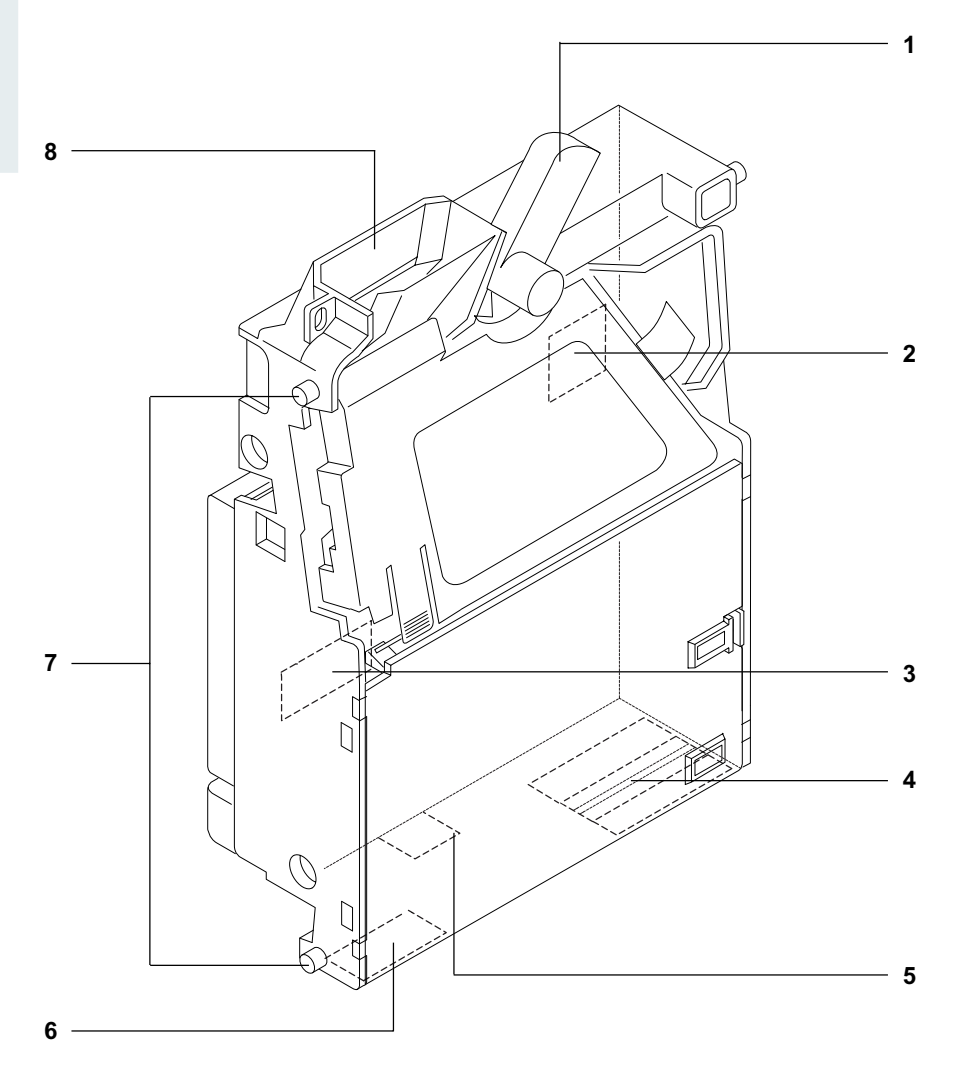

**Abb. 1:** Aufbau

- Rückgabehebel
- Schalterblock
- Schnittstelle (S1) Automat/Konfigurations-Software WinEMP
- Münzaustritt Kasse/Sortierung
- Schnittstelle (Platinen-Direktstecker) Konfigurations-Software PalmEMP
- Münzaustritt Rückgabe
- Aufhängebolzen
- Münzeinwurftrichter

<span id="page-12-0"></span>In den Münzprüfer eingeworfene Münzen gelangen durch den Münzeinwurftrichter **8** in den Mess- und Prüfbereich des Geräts, in dem ihre Münzeigenschaften mit den Werten der gespeicherten Annahmebänder verglichen werden. Vom Münzprüfer abgewiesene Münzen gelangen in die Rückgabe **6**, und zum Verkauf angenommene Münzen verlassen das Gerät durch einen der bis zu fünf Münzaustritte **4**, um in Wechselgeldtuben bzw. Hoppern gesammelt oder in die Kasse geleitet zu werden. (S. Abb. 1)

Auf der Rückseite verfügt der Münzprüfer über die S1-Schnittstelle **3** zum Automaten. Über den Platinen-Direktstecker **5** unten am Gerät kann die WinEMP-Programmierstation an den PC oder einen Palm-Handheld mit der Anwendung PalmEMP angeschlossen werden. (S. Abb. 1 und Abschnitt "Schnittstellen" in diesem Kapitel)

Über den ebenfalls auf der Geräterückseite befindlichen Schalterblock **2** lassen sich individuelle Einstellungen wie die Blockumschaltung oder das Anlernen neuer Münzen vornehmen (s. Abb. 1 und Abschnitt "Schalterblock" in diesem Kapitel).

### **Schalterblock**

Der Münzprüfer verfügt auf der Geräterückseite über einen Schalterblock **2** mit sechs DIL-Schaltern S1–6 (s. Abb. 1).

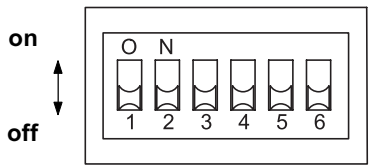

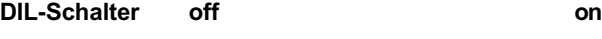

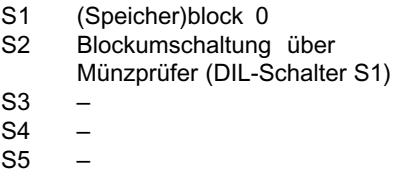

(Speicher)block 1 Blockumschaltung über Automat (serieller Bus) Teach Mode – Münzkanal 14 Teach Mode – Münzkanal 15 Teach Mode – Münzkanal 16 S6 Betriebsmodus Teach Mode

Über die ersten beiden DIL-Schalter S1 und S2 des Schalterblocks bestimmen Sie, auf welchen der beiden Speicherblöcke der Münzprüfer zugreifen soll. DIL-Schalter S2 legt fest, ob der Speicherblock über den seriellen Datenbus vom Automaten ausgewählt werden soll (Standard) oder über den Münzprüfer. Soll der Schalterblock über den Münzprüfer aktiviert werden, geschieht dies mit Hilfe von DIL-Schalter S1. (S. Abschnitt "Speicherblock auswählen" in Kap. 7 "Bedienung").

DIL-Schalter S3 bis S6 dienen dem optionalen Konfigurieren neuer Münzsorten bzw. Token im Teach Mode (s. Abschnitt "Teach Mode (optional)" in Kap. 7 "Bedienung").

# <span id="page-13-0"></span>**Rückgabehebel**

Der Rückgabehebel **1** oben am Gerät wird über die Rückgabetaste am Automaten oder an der Frontplatte betätigt, wenn der Automat eingeworfene Münzen wieder ausgeben oder einen z. B. durch steckengebliebene Münzen entstandener Stau beseitigt werden soll (s. Abb. 1). Das Betätigen des Rückgabehebels öffnet den Mess- und Prüfbereich des Münzprüfers, so dass alle im Münzprüfer befindlichen Gegenstände in die Rückgabe gelangen.

Der Münzprüfer G-40 S1 kann, abhängig von den Automatenabmessungen, mit vier verschiedenen Rückgabehebeln ausgerüstet werden (s. Abb. 2).

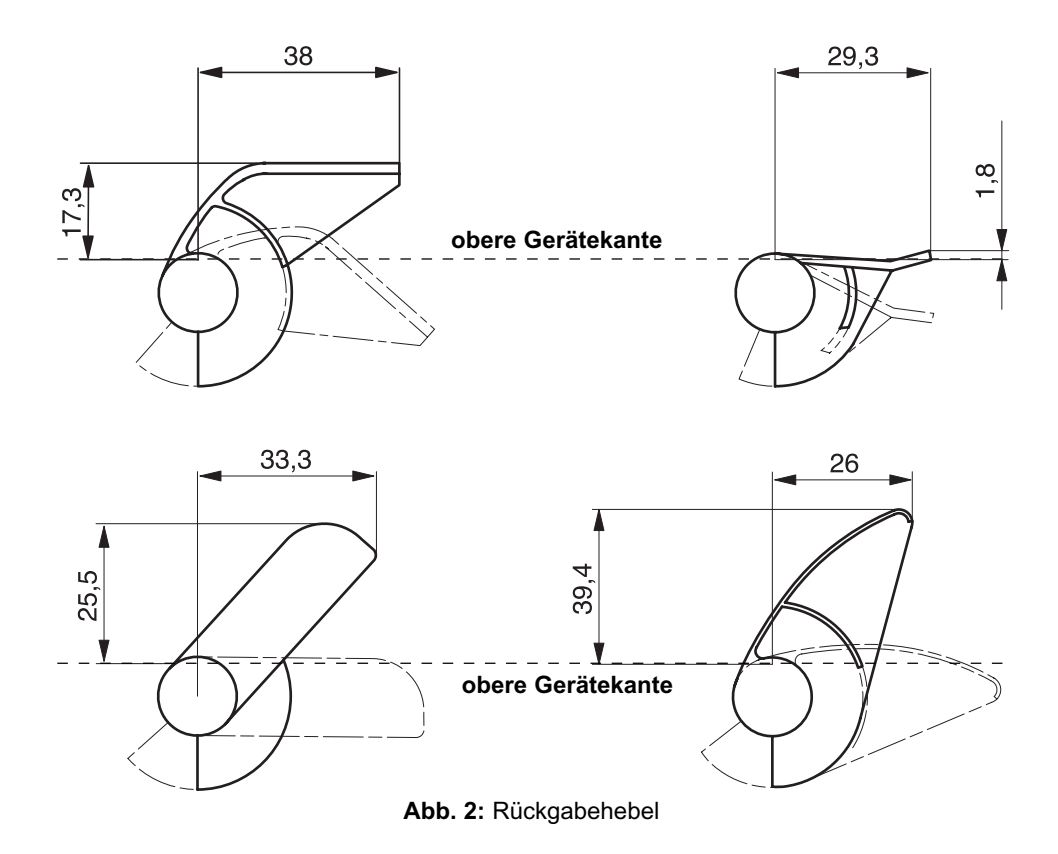

### <span id="page-14-0"></span>**Schnittstellen**

Der Münzprüfer hat zwei Schnittstellen: eine zum Automaten und die andere zum Prüfgerät der PC-Konfigurations-Software sowie zum Palm-Handheld.

#### **Schnittstelle – Automat**

Unten rechts auf der Rückseite des Münzprüfers befindet sich die serielle 10-polige S1-Schnittstelle **3** zum Automaten (s. Abb. 1).

Der Münzprüfer wird über ein 10-poliges Kabel mit dem Automaten verbunden, über das er Informationen vom Automaten empfangen bzw. zum Automaten senden kann. Der Automat arbeitet als Master und der Münzprüfer als Slave. Der Master kann mit mehreren Slaves kommunizieren (z. B. Münz- und Banknotenprüfer). Damit eine eindeutige Kommunikation gewährleistet ist, hat jedes Slave-Gerät eine eigene S1-Adresse. Die Adresse des Münzprüfers ist "15".

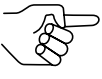

*Eine ausführliche Beschreibung der seriellen S1-Schnittstelle finden Sie in der "Spezifikation des G-40.6800 S1", die Ihnen auf Anfrage von der Firma NRI zur Verfügung gestellt wird.* Zur Belegung der einzelnen Stecker (Pins) siehe Abschnitt "Steckerbelegung und Anschlussplan" in Kap. 10 "Technische Daten".

#### **Schnittstelle – Konfigurations-Software WinEMP**

Zur Konfiguration des Münzprüfers mit Hilfe einer PC-Programmierstation wird das Gerät über die S1-Schnittstelle **3** an das Prüfgerät G-55.0338 und dieses über den WinEMP-Kartenleser an einen PC angeschlossen (s. Abb. 1). Die Einstellung des Geräts kann dann über die Konfigurationsund Diagnosesoftware WinEMP erfolgen.

(S. Abschnitt "Zubehör" in Kap. 10 "Technische Daten" und Kap. 9 "Welche Funktionen können über WinEMP/PalmEMP eingestellt werden?")

#### **Schnittstelle – Konfigurations-Software PalmEMP**

Wenn der Münzprüfer vor Ort am Automaten mit Hilfe von PalmEMP konfiguriert werden soll, wird der G-40 S1 über den Platinen-Direktstecker **5** an einen Palm-Handheld angeschlossen (s. Abb. 1).

(S. Abschnitt "Zubehör" in Kap. 10 "Technische Daten" und Kap. 9 "Welche Funktionen können über WinEMP/PalmEMP eingestellt werden?")

### <span id="page-15-0"></span>**Typenschild**

Auf dem Typenschild sind die das Gerät kennzeichnenden Daten wie Gerätenummer und Nennspannung sowie kundenspezifische Default-Werte wie Münzsorte und Sortierung angegeben:

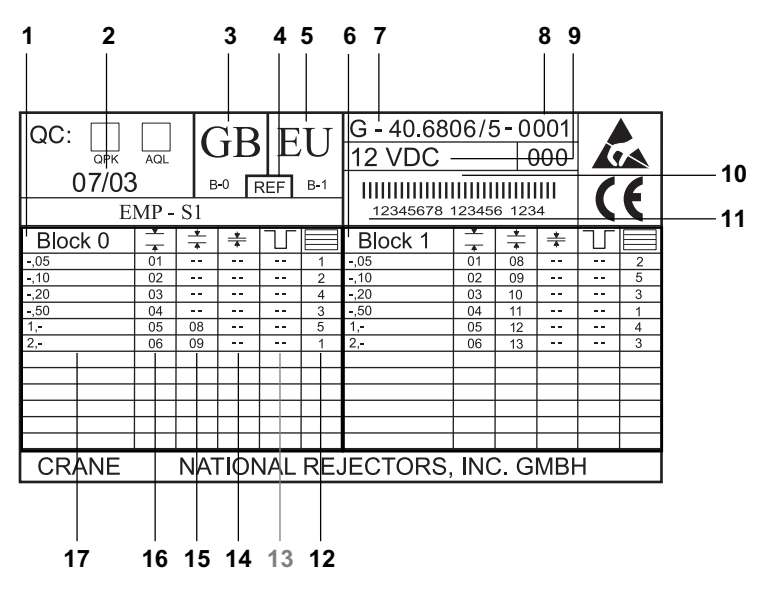

#### **Abb. 3:** Typenschild

- Münzinformationen Speicherblock 0 **11** Bestellnummer (8-stellig),
- Fertigungsdatum
- Währung Speicherblock 0
- Referenzdaten für Software-Update
- Währung Speicherblock 1
- Münzinformationen Speicherblock 0
- Gerätetyp
- Datenblocksatz-Nummer
- Nennspannung
- Barcode
- Auftragsnummer (6-stellig), fortlaufende Gerätenummer pro Auftragsnummer (4-stellig)
- 12 Sortierschacht
- ohne Funktion
- Kanalnummer super-enger Münzkanal
- Kanalnummer enger Münzkanal
- Kanalnummer normaler Münzkanal
- Münzsorte

# <span id="page-16-0"></span>**5 Funktion**

Dieses Kapitel beschreibt die Funktionsweise des Münzprüfers:

- Messprinzip und Münzannahme
- **Münzkanäle**
- Kassier- und Sortierkontrolle
- Sortierung angenommener Münzen
- Fadenerkennung (optional)

#### **Messprinzip und Münzannahme**

In den Münzprüfer eingeworfene Münzen laufen zur Prüfung an induktiven und optischen Sensoren vorbei und erzeugen individuelle Messwerte. Durch eine spezielle Ausführung und Anordnung dieser Sensoren wird jede Münze auf Materialeigenschaften und Abmessungen untersucht. Damit der Münzprüfer weiß, ob er eine Münze annehmen soll oder nicht, sind für jede Münzsorte ein oberer und ein unterer Grenzwert, ein so genanntes Annahmeband, gespeichert. Liegen die ermittelten Messwerte einer Münze innerhalb des Annahmebands, wird die Münze nach Passieren der Kassier- und Sortierkontrolle für den Verkauf angenommen, liegen sie außerhalb, wird sie abgewiesen und in die Rückgabe geleitet.

Die Grenzwerte der Annahmebänder werden werkseitig kundenspezifisch programmiert, können aber mit Hilfe der PC-Konfigurations-Software WinEMP bzw. PalmEMP nachjustiert werden.

### <span id="page-17-0"></span>**Münzkanäle**

Der Münzprüfer verfügt zur Münzannahme über 16 "Speicherplätze", die mit bis zu 16 unterschiedlichen Münzsorten oder Wertmarken (Token) belegt werden können. Diese "Speicherplätze" werden als Münzkanäle bezeichnet. Einem Münzkanal wird das Annahmeband einer Münzsorte/ eines Token zugeordnet, und die Münzsorte/der Token wird in diesem Kanal angenommen.

Um Falschgeld sicher abweisen zu können, werden für eine Münzsorte häufig, neben dem normalen Münzkanal, Kanäle mit einem engen oder sogar super-engen Annahmeband eingerichtet. Die Grenzwerte dieser Münzkanäle liegen enger beieinander, so dass Falschgeld mit ähnlichen Messwerten abgewiesen wird. Enge Münzkanäle weisen allerdings auch häufiger Echtgeld ab.

Zudem ist es möglich, Münzen mit unterschiedlichen Messwerten aber gleichen Münzwerten verschiedenen Münzkanälen zuzuordnen. So kann der Münzprüfer z. B. alte und neue Münzen einer Sorte annehmen.

Einem Münzkanal wird aber nicht nur das Annahmeband einer Münzsorte, sondern auch weitere Münzinformationen zugeordnet, die die Weiterverarbeitung der Münze nach ihrer Annahme beschreiben: z. B Münzwert oder Sortierinformationen (s. Abschnitt "Typenschild" in Kap. 4 "Aufbau").

Da die werkseitige kundenspezifische Programmierung in den meisten Fällen nicht alle Münzkanäle belegt, können noch freien Kanälen Münzsorten und die gewünschten weiteren Informationen jederzeit mit Hilfe der PC-Konfigurations-Software WinEMP bzw. PalmEMP zugeordnet werden. Bestehende Konfigurationen lassen sich ändern.

Die letzten drei Münzkanäle 14 bis 16 sind für den Teach Mode vorgesehen. In diesen Münzkanälen können auch ohne Konfigurations-Software, direkt über den Schalterblock am Münzprüfer neue Münzsorten angelernt werden; d.h. einem Münzkanal wird eine Münzsorte oder auch eine Wertmarke (Token) neu zugeordnet (s. Abschnitt "Teach Mode (optional)" in Kap. 7 "Bedienung").

### **Kassier- und Sortierkontrolle**

Um sicherzustellen, dass angenommene Münzen auch wirklich in der Kasse bzw. einer Sortiervorrichtung ankommen und die Annahme nicht manipuliert wurde, prüft eine Kassierkontrolle (Lichtschranke) und eine Sortierkontrolle (Lichtschranke), ob die eingeworfene Münze ungehindert durch den Münzaustritt Richtung Kasse oder Sortiereinrichtung fällt. Erst nach Passieren dieser Kontrollfunktionen wird der Münzwert an den Automaten übertragen.

#### <span id="page-18-0"></span>**Sortierung angenommener Münzen**

Um die angenommenen Münzen entweder in die Kasse oder in eine externe Sortiervorrichtung, wie z. B. Wechselgeldtuben oder Hopper, zu leiten, ist der Münzprüfer am Münzaustritt mit fünf Sortierschächten ausgestattet. Angesteuert werden die Schächte über eine mit Hilfe dreier Zugmagneten realisierten Klappensortierung. Die einzelnen Münzsorten können unabhängig von ihren Abmessungen auf die fünf Schächte verteilt werden. Jeder Schacht kann als Kassenschacht definiert werden.

Welche Münzsorte in welchen der fünf hintereinander angeordneten Schächte sortiert wird, ist werkseitig kundenspezifisch programmiert, kann aber mit Hilfe der PC-Konfigurations-Software WinEMP bzw. PalmEMP verändert werden. Die werkseitige Programmierung kann

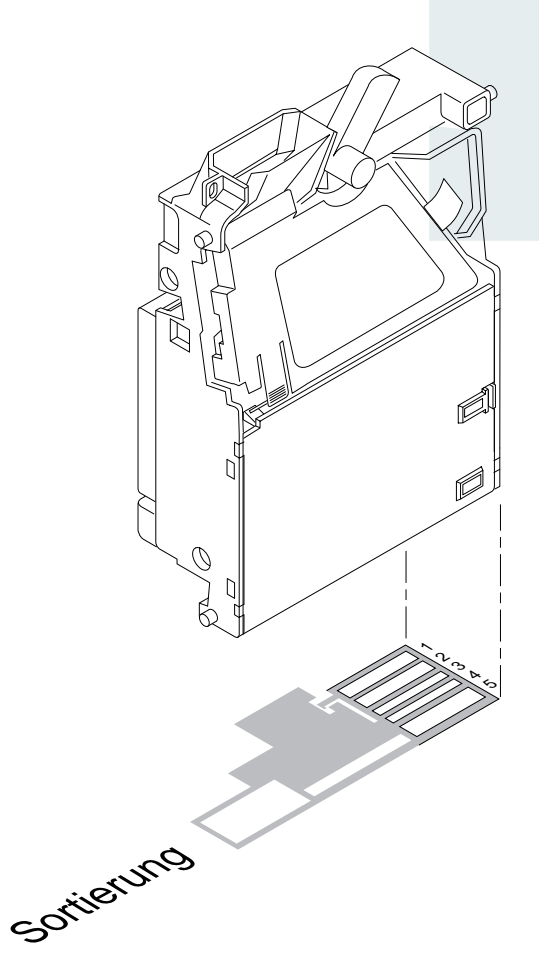

dem Typenschild entnommen werden (s. Abschnitt "Typenschild" in Kap. 4 "Aufbau").

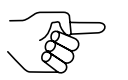

*Die Sortierung kann von der Automatensteuerung über das S1-Protokoll beliebig definiert werden.*

## <span id="page-19-0"></span>**Fadenerkennung (optional)**

Damit Münzen nicht an einem Faden hängend in den Münzprüfer eingeworfen werden können, oder die Münzannahme anderweitig manipuliert werden kann, ist der Münzprüfer im Annahmebereich mit einem optischen Fadensensor ausgestattet, der sowohl straffe als auch lose Fäden erkennt.

Erkennt der Sensor einen Faden, wird ein Fehlercode an den Automaten übertragen, und die Münze wird nicht angenommen. Die Münzannahme ist für einen Zeitraum von 30 Sekunden auch für andere Münzen gesperrt. Wird der Faden binnen dieser Zeit nicht entfernt und weiterhin vom Sensor erkannt, bleibt die Münzannahme für weitere 30 Sekunden gesperrt.

# <span id="page-20-0"></span>**6 Inbetriebnahme**

Der G-40 S1 wird entweder

- in einem Automaten in Betrieb genommen oder
- zum Konfigurieren des Geräts mit der NRI Software – WinEMP an einen PC bzw.
	- PalmEMP im Automaten an einen Palm-Handheld angeschlossen.

### **Inbetriebnahme im Automaten**

- **1** Spannungsversorgung des Automaten unterbrechen.
- **2** Münzprüfer an seinen seitlichen Aufhängebolzen **1** in der Automatenbefestigung aufhängen (s. Abb. 4).
- **3** Münzprüfer über die dafür vorgesehene 10-polige S1-Schnittstelle **2** und das zugehörige Verbindungskabel an den Automaten anschließen (s. Abb. 4).
- **4** Spannungsversorgung des Automaten wiederherstellen.

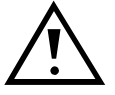

**Achten Sie darauf, dass die richtige Versorgungsspannung angeschlossen ist (s. Typenschild).**

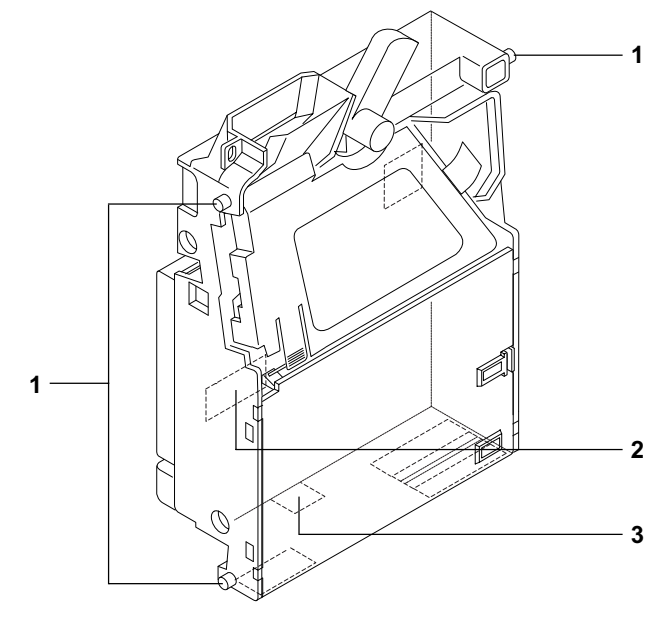

**Abb. 4:** Installation

#### <span id="page-21-0"></span>**Geräteumgebung für Konfigurations-Software WinEMP**

Wenn der G-40 S1 am PC mit der Diagnose- und Konfigurations-Software WinEMP eingestellt werden soll, wird die folgende Geräteumgebung an die S1-Schnittstelle **2** des Münzprüfers angeschlossen (s. Abb. 4 und Abschnitt "Zubehör" in Kap. 10 "Technische Daten"):

- Prüfgerät G-55.0338
- Verbindungskabel (Münzprüfer Prüfgerät)

Wie Sie die Geräteumgebung an Ihren PC anschließen und die Software bedienen, entnehmen Sie bitte der separaten Dokumentation zur Software WinEMP (vgl. auch Kap. 9 "Welche Funktionen können über WinEMP/ PalmEMP eingestellt werden?").

#### **Anschluss an Palm-Handheld (PalmEMP)**

Mit einem Palm-Handheld und der NRI Software PalmEMP kann der G-40 S1 direkt vor Ort im Automaten konfiguriert werden. Das PalmEMP-Programm wird Ihnen auf der NRI Homepage zur Verfügung gestellt. Um Ihren Palm-Handheld an den Münzprüfer anschließen zu können, benötigen Sie einen NRI-Dongle (s. Abschnitt "Zubehör" in Kap. 10 "Technische Daten"). Ein Verlängerungskabel (ausschließlich für die Spannungsversorgung des Münzprüfers) ist Teil des Lieferumfangs.

Sollen die Speicherblöcke des G-40 S1 aktualisiert und dazu ein Datenblock-Download durchgeführt werden, muss zusätzlich eine WinEMP-Lizenz mit PamEMP-Download-Berechtigung bestellt werden (s.o. und Abschnitt "Zubehör" in Kap. 10 "Technische Daten"); denn die neuen Datenblöcke werden zunächst mit Hilfe von WinEMP von der Festplatte Ihres PCs auf den Palm-Handheld und dann vom Palm-Handheld in den Münzprüfer geladen.

Wie Sie den Palm-Handheld an den Platinen-Direktstecker **3** anschließen, PalmEMP installieren und bedienen, entnehmen Sie bitte der separaten Bedienungsanleitung zur Software (vgl. auch Kap. 9 "Welche Funktionen können über WinEMP/PalmEMP eingestellt werden?").

# <span id="page-22-0"></span>**7 Bedienung**

In diesem Kapitel erfahren Sie, wie Sie mit Hilfe des Schalterblocks auf der Geräterückseite:

- Speicherblock 0 oder 1 auswählen
- neue Münzsorten oder Token in den Münzkanälen 14, 15 oder 16 anlernen

# **Speicherblock auswählen**

Der G-40 S1 kann zwei voneinander unabhängig konfigurierte (Speicher) blöcke 0 und 1 verwalten. Jedem Block sind 16 Münzkanäle mit unterschiedlichen Münzsorten (auch Währungen), Sortierinformationen etc. zugeordnet. Die Blöcke sind werkseitig kundenspezifisch programmiert. Es ist immer nur ein Block aktiv und für die Münzmessung und -weiterverarbeitung nutzbar.

Der gewünschte Speicherblock kann entweder vom Automaten aus über den seriellen Datenbus oder am Münzprüfer ausgewählt werden. Mit Hilfe des Schalterblocks auf der Geräterückseite wird zum einen festgelegt, ob Automat oder Münzprüfer auswählt, und zum anderen welcher Speicherblock aktiviert werden soll, wenn der Münzprüfer auswählt.

#### **Speicherblock über Automaten auswählen**

- **1** Münzprüfer aus Automat aushängen.
- **2** DIL-Schalter S2 nach oben auf ON setzen.
- **3** Münzprüfer wieder in Automat einhängen.

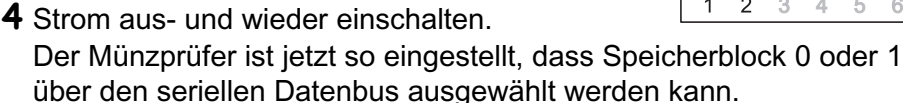

#### **Speicherblock am Münzprüfer auswählen**

- **1** Münzprüfer aus Automat aushängen.
- **2** DIL-Schalter S2 nach unten (auf OFF) setzen. Speicherblock 0 oder 1 kann jetzt über DIL-Schalter S1 am Münzprüfer ausgewählt werden.
- **3** Für Speicherblock 1 DIL-Schalter S1 nach oben auf ON setzen, für Speicherblock 0 nach unten (auf OFF).
- **4** Münzprüfer wieder in Automat einhängen.
- **5** Strom aus- und wieder einschalten Der gewünschte Speicherblock ist aktiviert.

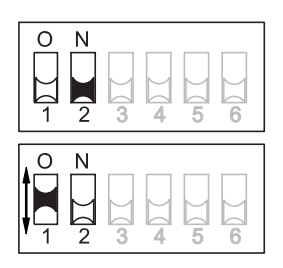

( $\left\| \cdot \right\|$ ) National Rejectors, Inc. GmbH, Buxtehude

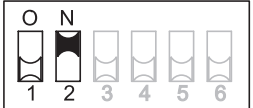

### <span id="page-23-0"></span>**Teach Mode (optional)**

Münzkanäle können auch ohne Konfigurations-Software über den Schalterblock am Münzprüfer direkt angelernt werden, d.h. einem Münzkanal wird eine Münzsorte oder auch eine Wertmarke (Token) neu zugeordnet. Dabei werden durch Einwerfen möglichst vieler Münzen/Token einer Sorte im Messbereich des Münzprüfers ähnliche Messwerte erzeugt und ein oberer und unterer Grenzwert (Annahmeband) für einen Münzkanal gespeichert. Dies ist auch bei einem im Automaten installierten Münzprüfer möglich. Es besteht zusätzlich die Möglichkeit, das Annahmeband des gewählten Münzkanals zu erweitern, damit die Echtgeldabweisung reduziert wird. Zum Anlernen stehen die Münzkanäle 14 bis 16 zur Verfügung.

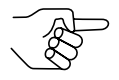

*Um Münzkanäle neu anlernen zu können, muss der Münzprüfer dafür werkseitig programmiert sein.*

#### **DIL-Schalter im Teach Mode**

DIL-Schalter

- S3 Münzkanal 14 anlernen
- S4 Münzkanal 15 anlernen<br>S5 Münzkanal 16 anlernen
- Münzkanal 16 anlernen
- S6 Teach Mode EIN

#### **Neue Münzsorten in Münzkanälen anlernen**

Um Münzkanal 14, 15 oder 16 eine Münzsorte neu zuzuordnen, gehen Sie wie folgt vor:

- **1** Münzprüfer aus Automat aushängen.
- **2** DIL-Schalter S3–S6 nach unten (auf OFF) setzen.
- **3** DIL-Schalter S6 nach oben auf ON setzen. Das Gerät befindet sich zum Anlernen der Münzkanäle im Teach Mode.
- **4** Den anzulernenden Münzkanal (14–16, hier: 15) durch Setzen des entsprechenden DIL-Schalters (S3–6, hier: S4) nach oben auf ON frei schalten.
- **5** Mindestens 10 Münzen der neuen Münzsorte/ Token in den Münzprüfer einwerfen.

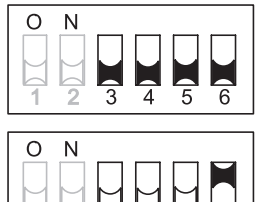

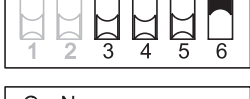

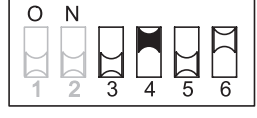

Nach Einwerfen der 10. Münze erfolgt ein akustisches Signal (Annahmeweiche wird einmal betätigt, Anzugsgeräusch des Magneten). Es können zum Erzeugen detaillierterer Messwerte weitere Münzen eingeworfen werden.

Sie haben jetzt die Möglichkeit, die durch den Münzeinwurf erzeugten Messwerte mit einem normalen (a) oder einem weiten (b) Annahmeband abzuspeichern. Durch Erweitern des Annahmebands wird zwar die Echtgeldabweisung reduziert, gleichzeitig aber auch die Falschgeldannahme erhöht.

Zum Abspeichern mit normalem Annahmeband

**6**a) DIL-Schalter S6 wieder nach unten (auf OFF) setzen.

Ein erfolgreiches Abspeichern wird mit einem einmaligen, ein Fehler beim Abspeichern mit

einem zweimaligen Anziehen der Annahmeweiche signalisiert (Anzugsgeräusch des Magneten), wenn sich z. B. das Annahmeband der eingeworfenen Münzen und das eines bereits programmierten Münzkanals überlappen oder die erzeugten Messwerte zu unterschiedlich sind und die Toleranzen zu groß würden.

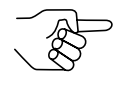

*Zum Abbrechen des Vorgangs zunächst DIL-Schalter des entsprechenden Münzkanals und dann DIL-Schalter S6 nach unten (auf OFF) setzen.*

Zum Abspeichern mit weitem Annahmeband

**6**b) Einen weiteren DIL-Schalter S3–S5 (hier: S3) nach oben auf ON setzen.

Das Annahmeband wurde erweitert.

Erst jetzt DIL-Schalter S6 wieder nach unten (auf OFF) setzen.

Ein erfolgreiches Abspeichern wird mit einem einmaligen, ein Fehler beim Abspeichern mit

einem zweimaligen Anziehen der Annahmeweiche signalisiert (Anzugsgeräusch des Magneten), wenn sich z. B. das Annahmeband der eingeworfenen Münzen und das eines bereits programmierten Münzkanals überlappen oder die erzeugten Messwerte zu unterschiedlich sind und die Toleranzen zu groß würden.

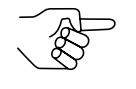

*Zum Abbrechen des Vorgangs zunächst DIL-Schalter des entsprechenden Münzkanals sowie DIL-Schalter für das weite Annahmeband und dann DIL-Schalter S6 nach unten (auf OFF) setzen.*

- **7** DIL-Schalter S3–S5 (hier: S4 und ggf. S3) nach unten (auf OFF) setzen.
- **8** Münzprüfer wieder in den Automaten einhängen.
- **9** Strom aus- und wieder einschalten.

Die neue Münzsorte/der Token wird jetzt vom Münzprüfer zur Bezahlung angenommen.

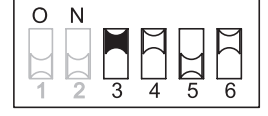

 $\Omega$ N

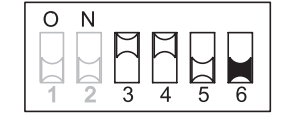

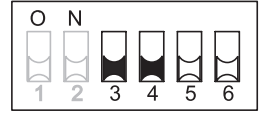

# <span id="page-25-0"></span>**8Wartung und Service**

In diesem Kapitel erfahren Sie, wie Sie

- den G-40 S1 reinigen und
- die Ursache einer Störung beheben.

## **Münzprüfer reinigen**

Der Münzprüfer muss lediglich von Zeit zu Zeit mit einem leicht angefeuchteten Tuch ausgewischt werden (lauwarmes Wasser mit etwas Spülmittel). Darüber hinaus sind keine weiteren Wartungsarbeiten erforderlich.

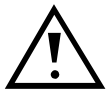

**Das Tuch darf auf keinen Fall so feucht sein, dass Flüssigkeit in das Gerät läuft. Ansonsten wird die Platine beschädigt. Benutzen Sie keine Lösungs- oder Scheuermittel, die den Kunststoff des Geräts angreifen.**

- **1** Automatenstecker ziehen.
- **2** Hebel **1** nach unten drücken und Münzprüfer öffnen (Abb. 5).
- **3** Münzlaufbahn im Münzprüfer mit Tuch auswischen.
- **4** Auf "Close-Pfeil" **2** drücken, so dass die Metallfeder wieder hinter Hebel **1** einrastet, um Münzprüfer wieder zu schließen (Abb. 5).
- **5** Automaten wieder ans Netz anschließen.

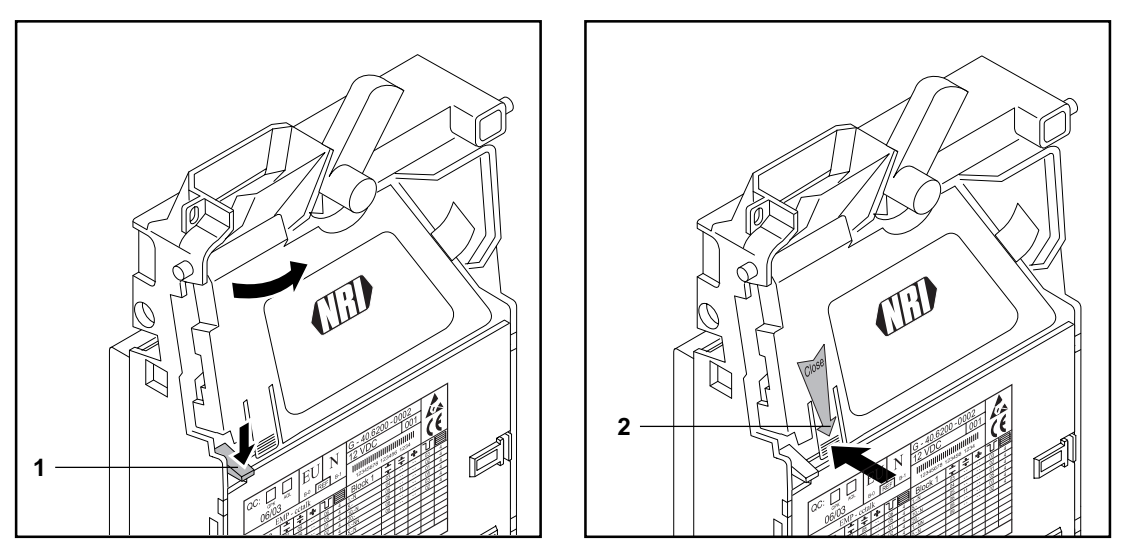

**Abb. 5:** Laufbahnträger des Münzprüfers aufklappen u. schließen

### <span id="page-26-0"></span>**Was tun, wenn ...?**

Bei allen elektronischen Geräten können Störungen auftreten. Dabei muss es sich nicht immer um einen Fehler am Gerät handeln. Oft liegt die Ursache auch an fehlerhaften Anschlüssen oder Einstellungen. Prüfen Sie aus diesem Grund bitte zunächst anhand der folgenden Tabelle, ob sich die Störung vielleicht ganz einfach beheben lässt.

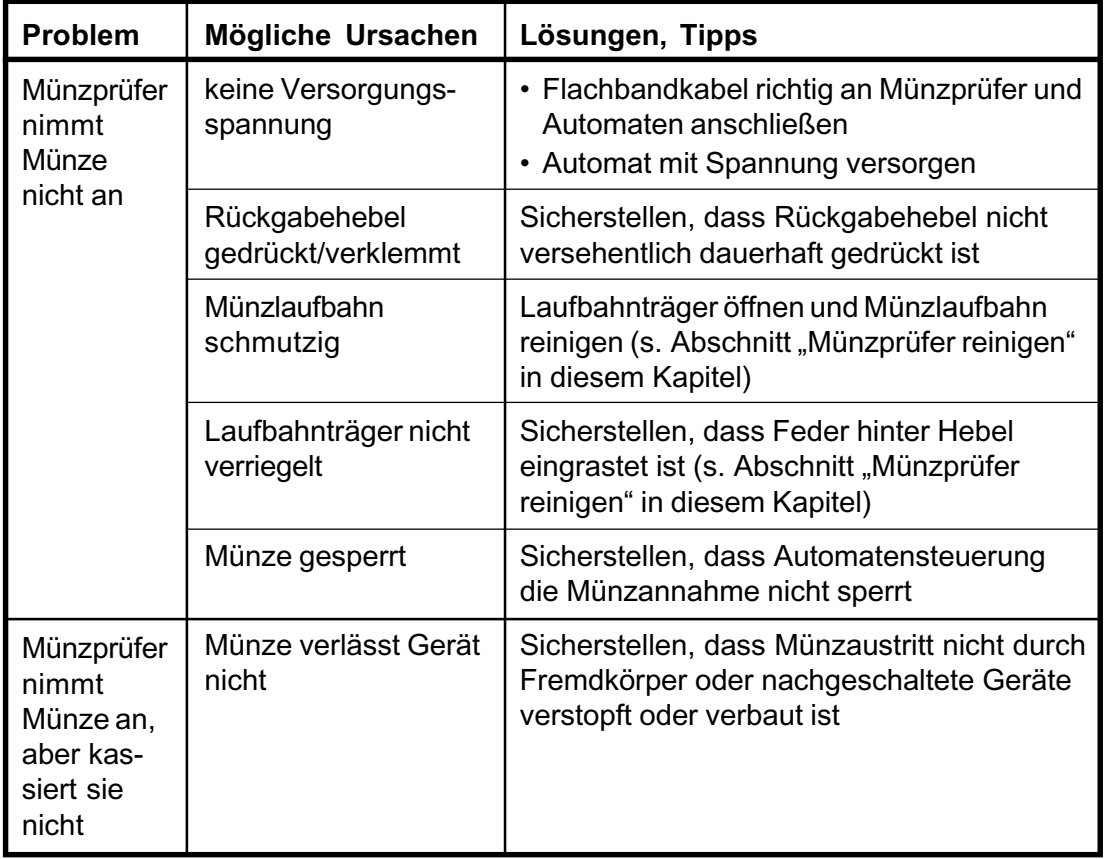

Sollte sich die Störung nicht beheben lassen, kontaktieren Sie bitte unsere Service-Techniker.

<span id="page-27-0"></span>

# **9 Welche Funktionen können über WinEMP/ PalmEMP eingestellt werden?**

Die Software WinEMP bzw. PalmEMP dient der Diagnose und Konfiguration von NRI Münzprüfern sowie der Aktualisierung des Datenblocks im Gerätespeicher.

**WinEMP** ist eine PC-Software und Teil einer Programmierstation für die Werkstatt. Mehr Informationen erhalten Sie in Abschnitt "Zubehör" in Kap. 10 "Technische Daten".

**PalmEMP** ist eine Software, die als zusätzliche Anwendung auf einem Palm-Handheld installiert werden kann. Wird der Palm-Handheld über ein Anschlusskabel (Lieferumfang der Software) an den Münzprüfer angeschlossen, kann der G-40 S1 direkt vor Ort im Automaten konfiguriert werden.

Beide Programme identifizieren den angeschlossenen Münzprüfer und seine geräteeigenen Daten und stellen sie auf dem Bildschirm Ihres PCs bzw. auf dem Palm-Handheld-Display dar.

Die im Folgenden aufgelisteten Gerätefunktionen können Sie mit Hilfe von WinEMP/PalmEMP einstellen (s. separate Software-Anleitung).

- kleinster Münzwert
- Dezimalpunktposition
- Zuordnung
	- Münzsorte Münzkanal
	- Sortierschacht Münzkanal
- Annahmeband nach Einwerfen von
	- Echtgeld
	- Falschgeld
- Münzsorten/Token in beliebigen Münzkanälen anlernen
- Datenblock-Update für aktuelle Münzinformationen

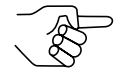

*Für das Datenblock-Update muss neben dem Basismodul der Soft*ware WinEMP ein Zusatzmodul bestellt werden (s. Abschnitt "Zube*hör" in Kap. 10 "Technische Daten").*

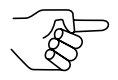

*Möchten Sie mit Hilfe des Palm-Handheld Datenblock-Updates durchführen, benötigen Sie die WinEMP-Software und für die WinEMP-Software eine PalmEMP-Download-Berechtigung, die auf der WinEMP-Chipkarte gespeichert wird (s. Abschnitt "Zubehör" in Kap. 10 "Technische Daten").*

# <span id="page-28-0"></span>**10 Technische Daten**

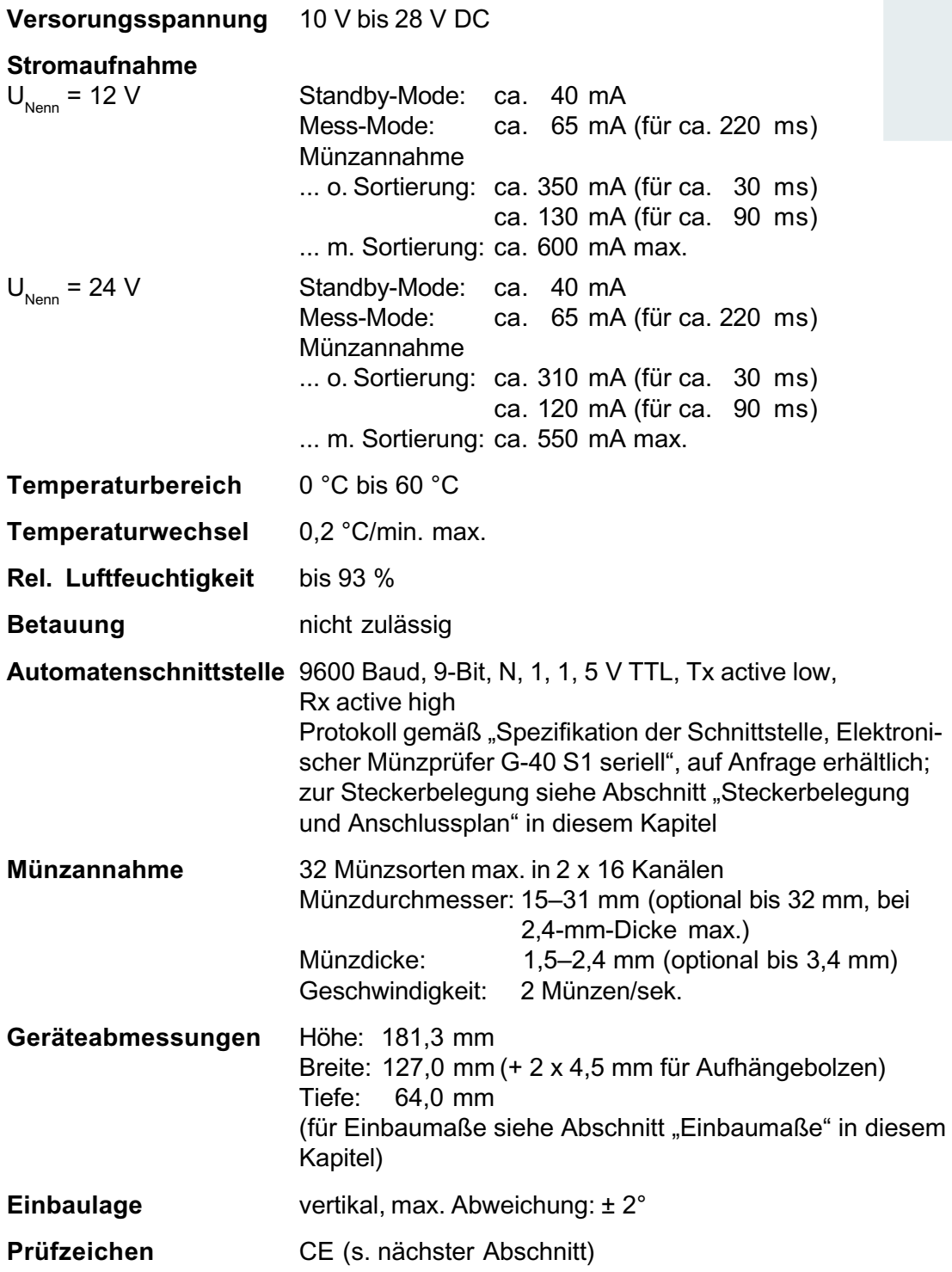

# <span id="page-29-0"></span>**CE-Kennzeichnung**

Mit dem CE-Zeichen (CE = Communautés Européennes) bestätigen wir die Konformität unserer Erzeugnisse mit den entsprechenden grundlegenden Anforderungen der zutreffenden Richtlinien. Das CE-Zeichen ist kein Qualitätszeichen im Sinne der vom Hersteller erwarteten Qualität, sondern nur im Sinne der gesetzlich vorgeschriebenen Qualität. Es ist ein reines Verwaltungszeichen und richtet sich als Nachweis zur Einhaltung der Richtlinien ausschließlich an die Überwachungsbehörden und nicht an den Kunden oder Endverbraucher.

Welche der Richtlinie(n) angewendet wurde(n), geht aus der Konformitätserklärung hervor. Diese Erklärung muss der Hersteller nur für die Überwachungsbehörden bereithalten (mindestens jedoch noch 10 Jahre nach dem letzten Inverkehrbringen). Es können jedoch auf Kundenwunsch entsprechende Kopien der jeweiligen Konformitätserklärung angefordert werden.

Auf unsere Geräte können zum Teil nachfolgende Richtlinien, mit ihren nachfolgenden Änderungen, angewendet werden:

- 1. Die EMV-Richtlinie (89/336/EWG) für Geräte, die elektromagnetiche Störungen verursachen oder durch solche gestört werden.
- 2. Die Niederspannungsrichtlinie (73/23/EWG) für elektrische Betriebsmittel, die bei einer Nennspannung von 50–1000 V AC und 75–1500 V DC verwendet werden.
- 3. Die CE-Kennzeichnungsrichtlinie (93/68/EWG) Änderungsrichtlinie zur Anbringung und Verwendung der CE-Kennzeichnung.

### <span id="page-30-0"></span>**Steckerbelegung und Anschlussplan**

- Pin 1 0 V-Versorgung
- Pin 2 nicht belegt
- Pin 3 Master Receive
- Pin 4 0 V-Versorgung
- Pin 5 Master Transmit
- Pin 6 Umschaltleitung für WinEMP-/PalmEMP-Software
- Pin 7 Reserviert für Weckleitung

Pin 8 + 5 V ( $I_{max}$  10 mA)

- Pin 9 nicht belegt
- Pin 10 12 V-Versorgung DC

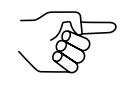

*Eine ausführliche Beschreibung der seriellen S1-Schnittstelle finden Sie in der "Spezifikation des G-40.6800 S1", die Ihnen auf Anfrage von der Firma NRI zur Verfügung gestellt wird.*

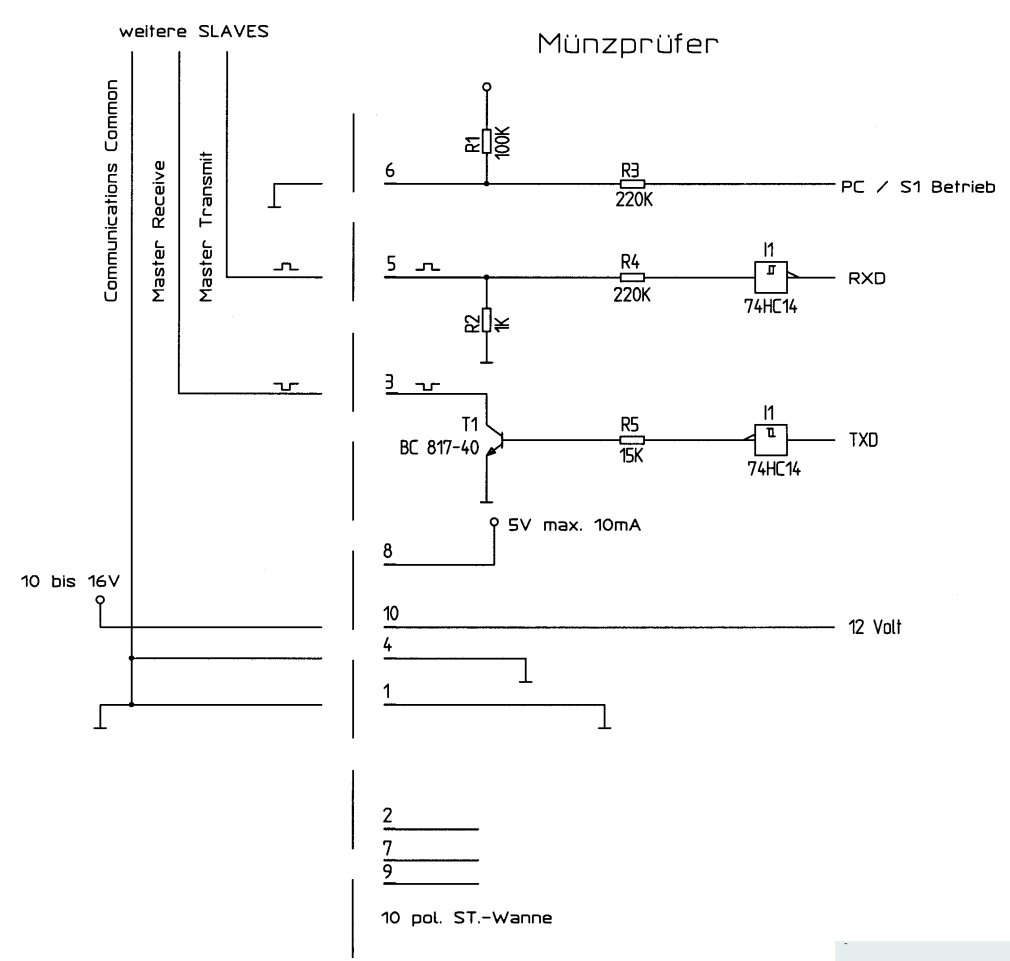

#### (Fig. 21) National Rejectors, Inc. GmbH, Buxtehude 31

<span id="page-31-0"></span>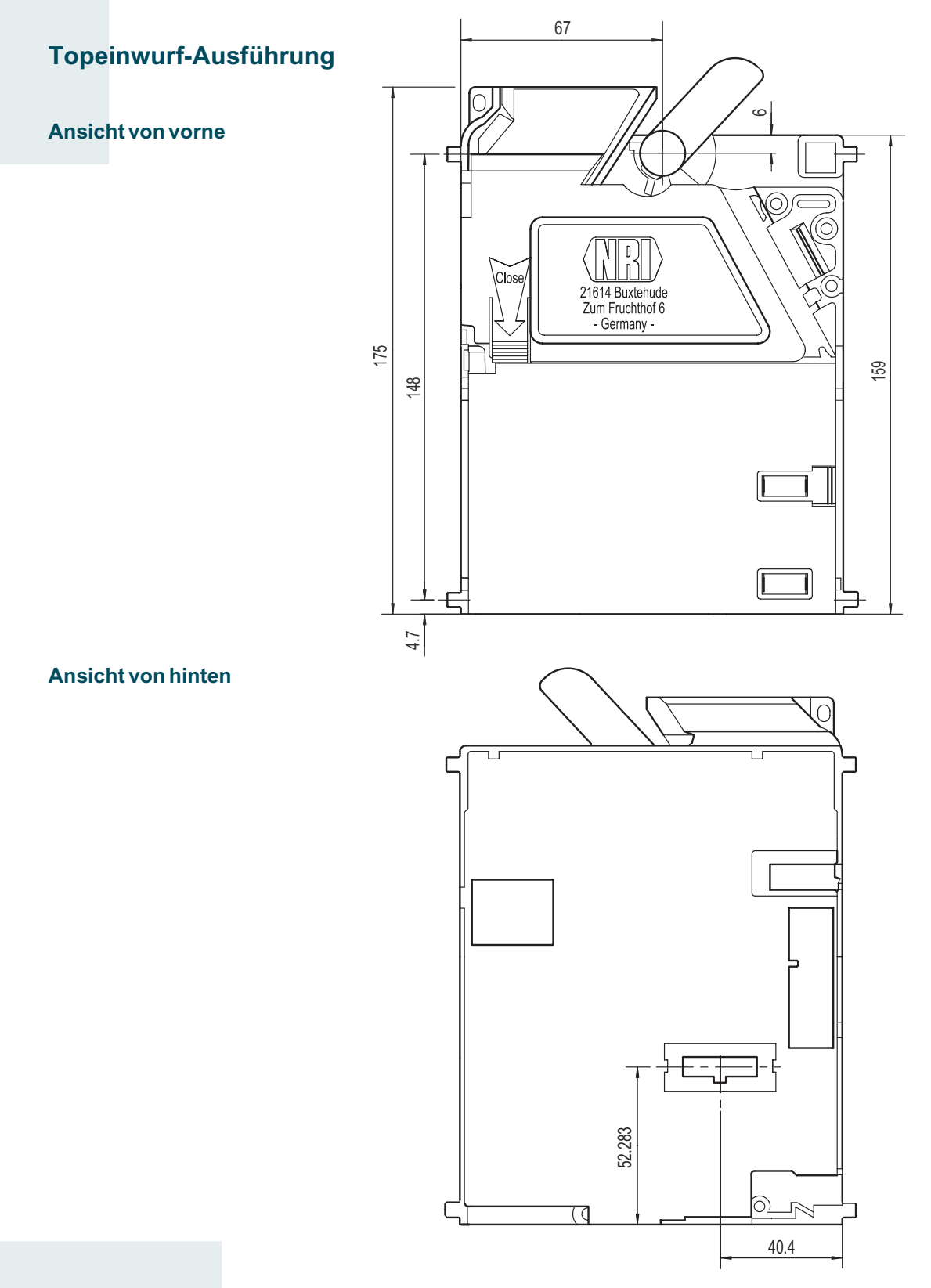

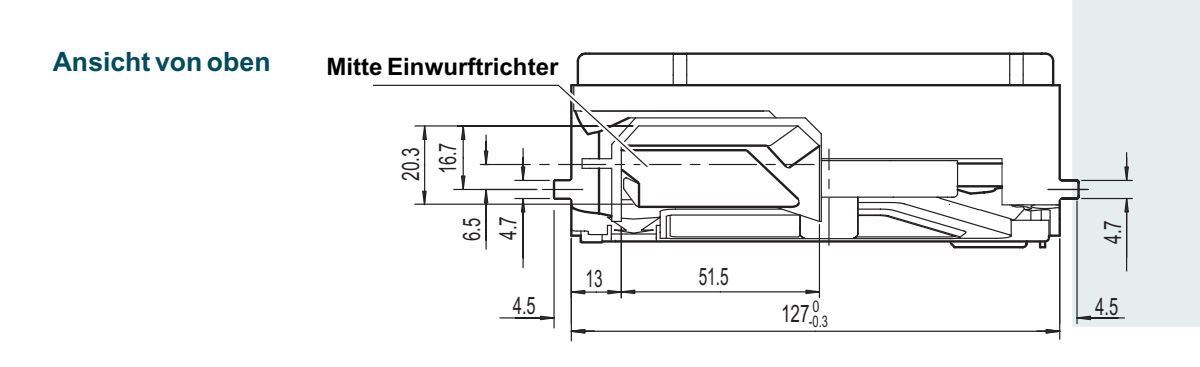

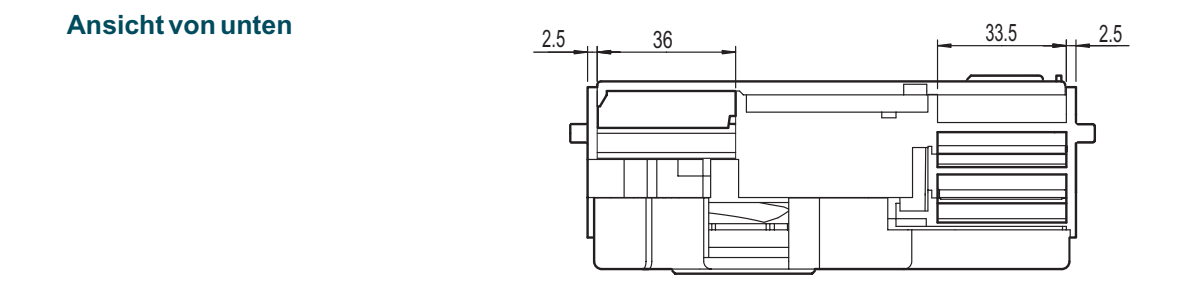

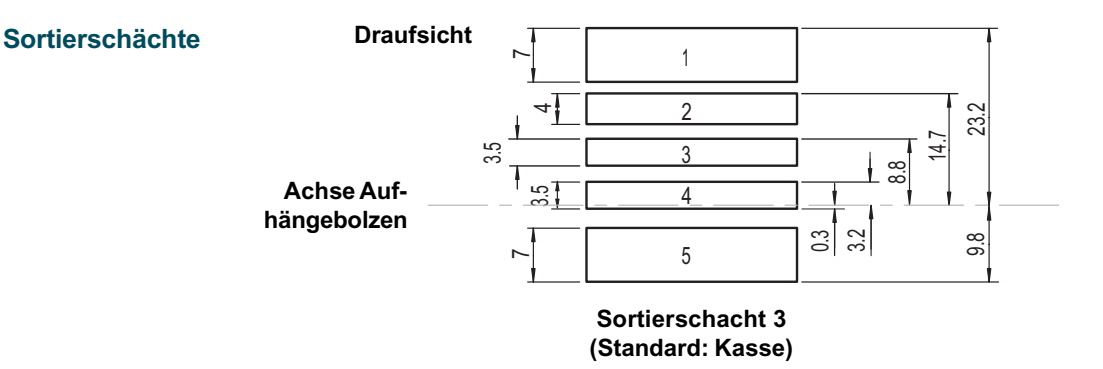

#### **Ansicht von der Seite**

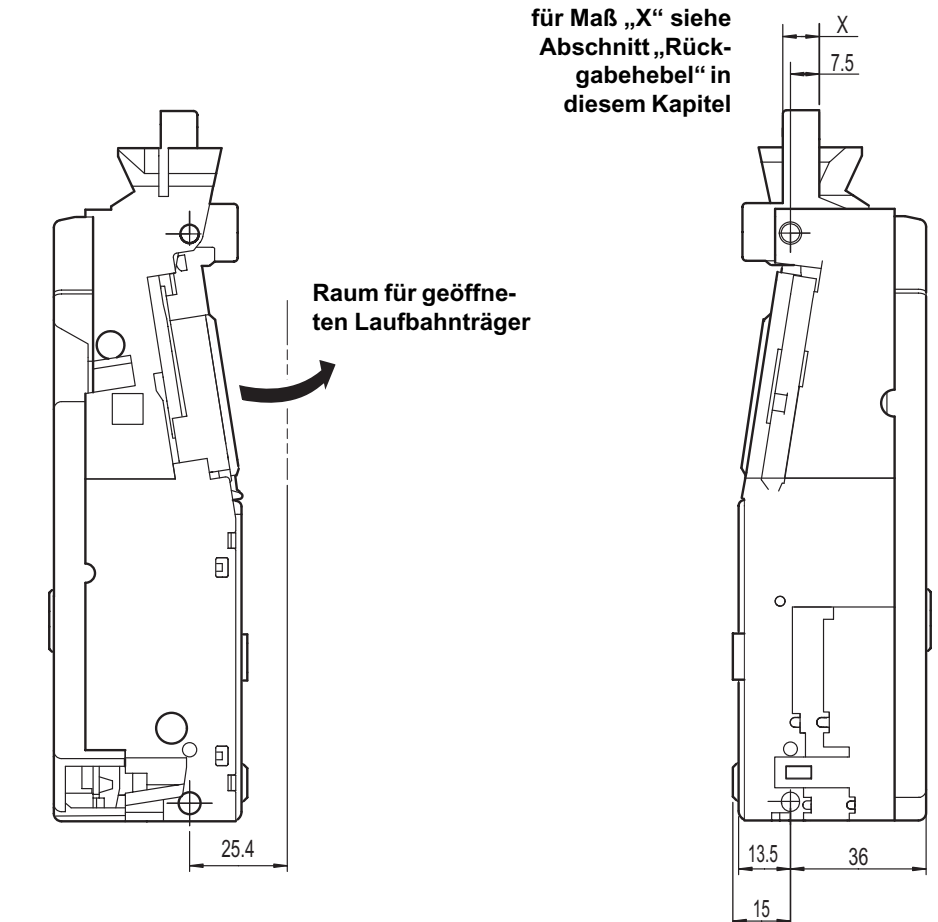

#### <span id="page-34-0"></span>**Rückgabehebel**

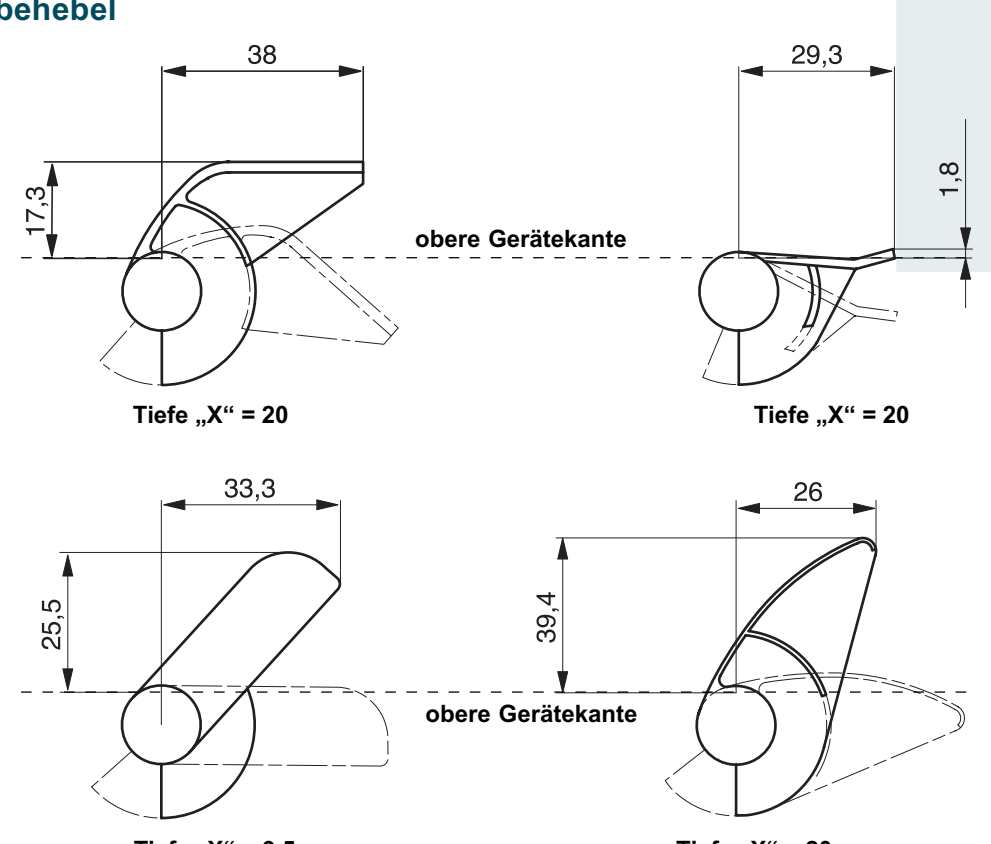

**Tiefe**  $, X^4 = 9.5$ 

Tiefe  $, X'' = 20$ 

<span id="page-35-0"></span>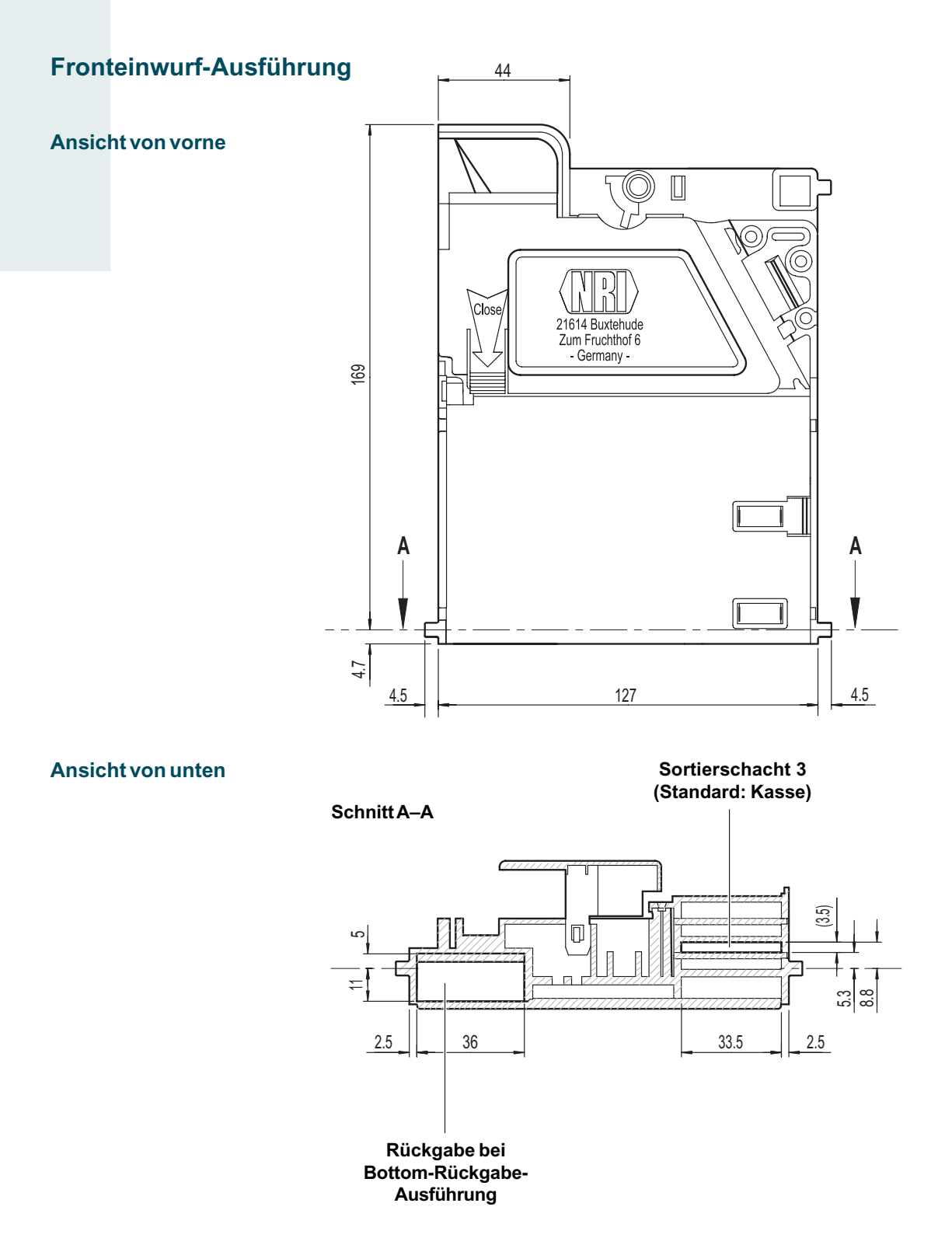

<span id="page-36-0"></span>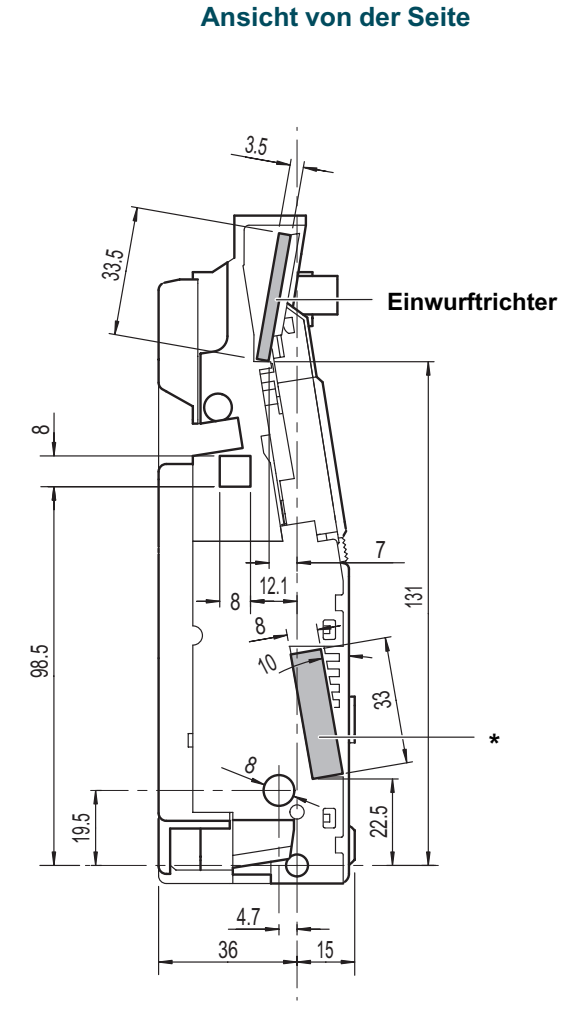

**\*Rückgabe bei Frontrückgabe-Ausführung (bei Bottom-Rückgabe-Ausführung ist dieser Münzaustritt durch entsprechende Sortierabdeckung verschlossen)**

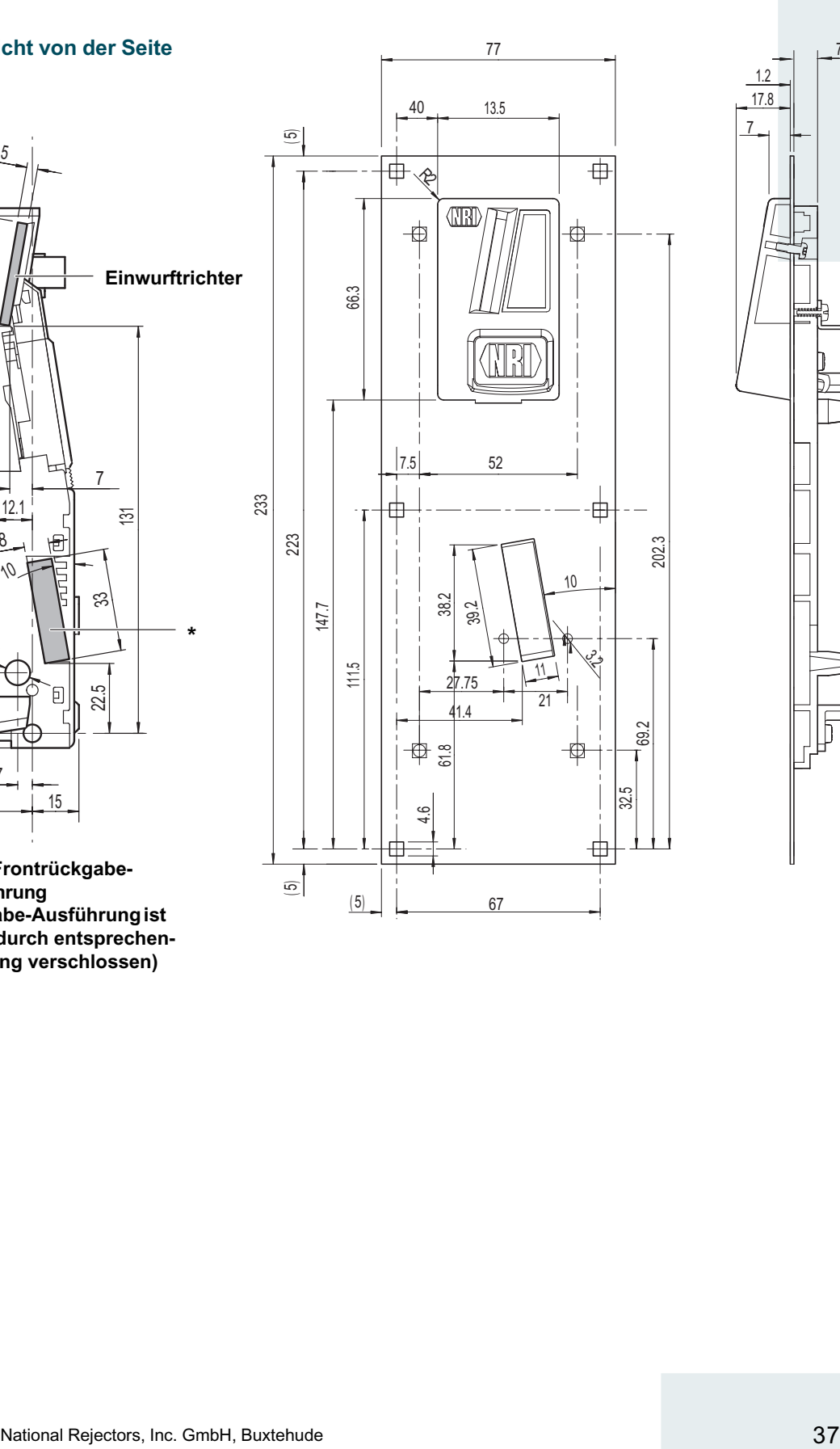

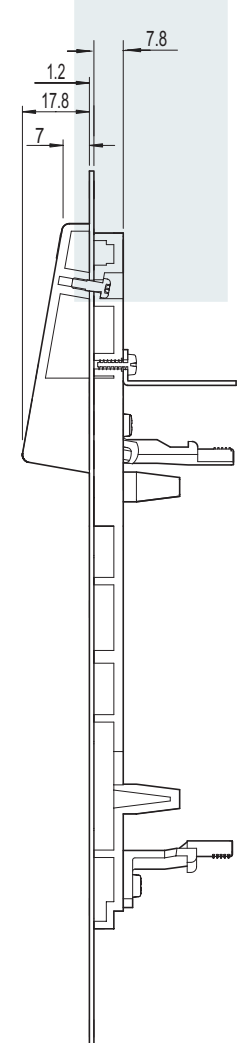

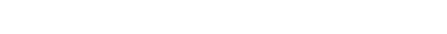

### <span id="page-37-0"></span>**Zubehör**

Um den Münzprüfer zu prüfen oder an Ihre individuellen Bedürfnisse anzupassen, können Sie bei NRI folgendes Zubehör erwerben:

#### **Frontplatten**

Für den G-40.78xx und G-40.88xx sind zwei verschiedene Frontplatten erhältlich, die von der linken Seite auf den Münzprüfer aufgesteckt werden, so dass der für die Installation vorgesehene Ausschnitt in der Automatenwand eingeschlossen wird.

Über den oberen Schlitz in der Frontplatte werden die Münzen in das Gerät eingeworfen. Nicht angenommene Münzen, die in die Rückgabe geleitet werden, können entweder über den unteren Schlitz in der Frontplatte G-42.4001 (Bestellnr. 10897, mit Münzhaltebügel, s. Abb.) oder aber über die Rückgabe unten am Gerät ausgegeben werden (Frontplatte G-42.4002, Bestellnr. 12918, ohne Münzhaltebügel) (s. Kap. 3 "Ausführungen").

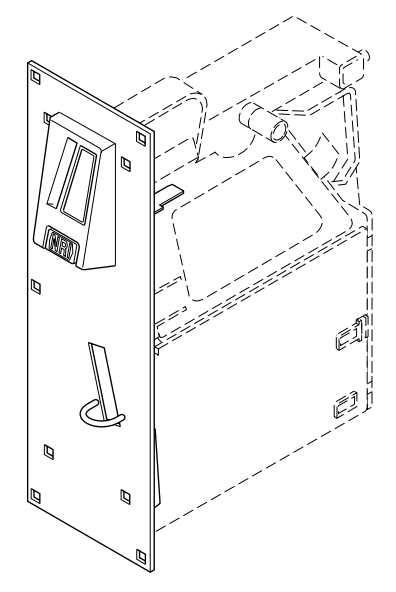

#### <span id="page-38-0"></span>**Konfigurations-Software**

Um auf neu auftretendes Falschgeld in der Werkstatt oder vor Ort am Automaten möglichst schnell reagieren zu können und Ihnen individuelle Einstellungen zu ermöglichen, kann der Münzprüfer angeschlossen werden an:

- NRI PC-Programmierstation bestehend aus
	- Konfigurations- und Diagnosesoftware "WinEMP", inklusive Kartenleser und Chipkarte (Bestellnr.: 20119 für Basis- und 23647 für Zusatzmodul)
	- Prüfgerät G-55.0338 (Bestellnr. 15967)

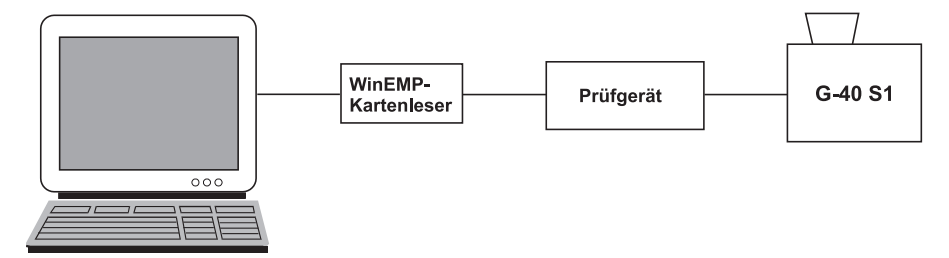

• NRI Palm-Anwendung "PalmEMP", die auf der NRI Homepage zur Verfügung gestellt wird. Um einen Palm-Handheld m125 an den Münzprüfer anschließen zu können, benötigen Sie einen Dongle mit der Bestellnr. 23760; für einen m105 einen Dongle mit der Bestellnr. 23761. Möchten Sie mit Hilfe des Palm-Handheld Datenblock-Downloads durchfüh-

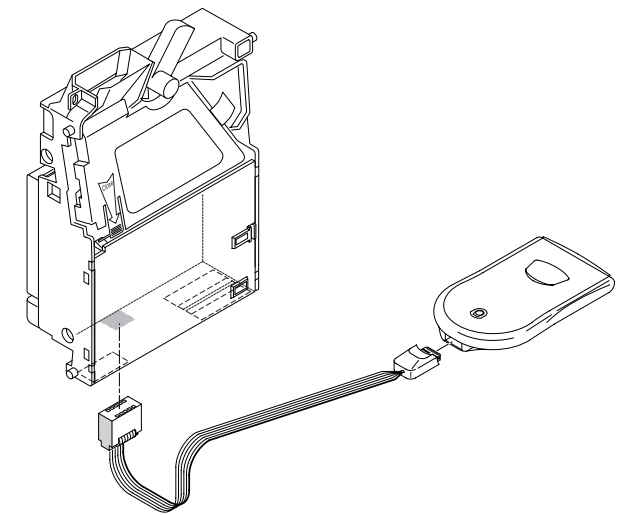

ren, benötigen Sie die WinEMP-Software (s.o.) und für die WinEMP-Software eine PalmEMP-Download-Berechtigung (Bestellnr. 23649), die auf der WinEMP-Chipkarte gespeichert wird.

Welche Einstellungen mit Hilfe von WinEMP und PalmEMP vorgenommen werden können, erfahren Sie in Kap. 9 "Welche Funktionen können über WinEMP/PalmEMP eingestellt werden?". Wie Sie diese Einstellungen vornehmen, entnehmen Sie bitte der separaten Anleitung zur Software.

# <span id="page-39-0"></span>**Stichwortverzeichnis**

#### **A**

[Abmessungen 29,](#page-28-0) [32](#page-31-0) [Abweichung, Einbaulage 29](#page-28-0) [Allgemeines 5](#page-4-0) [Anleitung 5](#page-4-0) [Münzprüfer 6](#page-5-0) [Anleitungen, zusätzliche 5](#page-4-0) [Anlernen, neue Münze 24](#page-23-0) [Annahme, Münzen 29](#page-28-0) Annahmeband [Beschreibung 17](#page-16-0)[, 44](#page-43-0) enges [Beschreibung 18](#page-17-0) [Typenschild 17](#page-16-0) [neues \(Teach Mode\) 24](#page-23-0) normales [Beschreibung 18](#page-17-0) [Typenschild 17](#page-16-0) super-enges [Beschreibung 18](#page-17-0) [Typenschild 17](#page-16-0) [Annahmegeschwindigkeit 29](#page-28-0) [Annahmegrenze 44](#page-43-0) [Annahmeweiche 44](#page-43-0) [Anschluss 21](#page-20-0) [an PC-Programmierstation \(WinEMP\) 22](#page-21-0) [im Automaten 21](#page-20-0) [Palm-Handheld \(PalmEMP\) 22](#page-21-0) [Anschlussplan, S1-Schnittstelle 31](#page-30-0) [Aufbau 12](#page-11-0) [Aufhängebolzen 13,](#page-12-0) [32](#page-31-0) [Auftragsnummer 17](#page-16-0) [Ausführungen 10](#page-9-0) [Front-Einwurf und Bottom-Rückgabe 10](#page-9-0) [Front-Einwurf und Front-Rückgabe 10](#page-9-0) [Top-Einwurf und Bottom-Rückgabe 10](#page-9-0) [Auszeichnungen im Text 5](#page-4-0)

#### **B**

[Barcode 17](#page-16-0) [Bedienung 23](#page-22-0) [Bedienungsanleitungen, zusätzliche 5](#page-4-0) [Bestellnummer 17](#page-16-0) [Bestimmungsgemäße Verwendung 8](#page-7-0) [Betauung 29](#page-28-0) [Betriebsspannung 29](#page-28-0) [Block 44](#page-43-0) auswählen [über Automat 23](#page-22-0) [über Münzprüfer 23](#page-22-0) [Beschreibung 44](#page-43-0) [Typenschild 17](#page-16-0) [Bottom-Rückgabe 10](#page-9-0)

#### **C**

[CE-Kennzeichnung 30](#page-29-0) [Richtlinie 30](#page-29-0)

#### **D**

[Datenblock-Update 44](#page-43-0) [Datenblocksatz-Nummer 17](#page-16-0) [DIL-Schalter 13](#page-12-0) [neue Münzen anlernen 24](#page-23-0) [Dokumentationen, zusätzliche 5](#page-4-0)

### **E**

[Einbaulage 29](#page-28-0) [Einbaumaße 32](#page-31-0) [Einführung 5](#page-4-0) [Anleitung 5](#page-4-0) [Münzprüfer 6](#page-5-0) [Elektrostatische Entladung 9](#page-8-0) [EMV-Richtlinie 30](#page-29-0) [Entladung, elektrostatische 9](#page-8-0)

#### **F**

[Fadenerkennung 20](#page-19-0) [Fadensensor 44](#page-43-0) [Fehlerbehebung 27](#page-26-0) [Fertigungsdatum 17](#page-16-0) [Flash-Technologie 6](#page-5-0) [Front-Einwurf 10](#page-9-0) [Front-Rückgabe 10](#page-9-0) [Frontplatte 10,](#page-9-0) [11,](#page-10-0) [38](#page-37-0) [m. Münzhaltebügel 38](#page-37-0) [Maße 36](#page-35-0) [o. Münzhaltebügel 38](#page-37-0) [Funktion 17](#page-16-0)

#### **G**

[Geräteabmessungen 29](#page-28-0) [Gerätenummer 17](#page-16-0) [Gerätetyp 17](#page-16-0)

#### **H**

[Handbücher, zusätzliche 5](#page-4-0) [Handlungsaufforderungen 5](#page-4-0) [Hinweise 5](#page-4-0) [Hopper 19](#page-18-0) [Beschreibung 44](#page-43-0)

#### **I**

[Inbetriebnahme 21](#page-20-0) [an PC-Programmierstation \(WinEMP\) 22](#page-21-0) [im Automaten 21](#page-20-0) [Palm-Handheld \(PalmEMP\) 22](#page-21-0)

### **K**

[Kanäle 44](#page-43-0) [anlernen \(neue Münzsorte\) 24](#page-23-0) [Beschreibung 18](#page-17-0) enge [Beschreibung 18](#page-17-0) [Typenschild 17](#page-16-0) normale [Beschreibung 18](#page-17-0) [Typenschild 17](#page-16-0) super-enge [Beschreibung 18](#page-17-0) [Typenschild 17](#page-16-0) Kasse/Sortierung, Münzaustritt [Abbildung 13](#page-12-0) [Beschreibung 13](#page-12-0) [Kassierkontrolle 18,](#page-17-0) [44](#page-43-0)

[Klappensortierung 19](#page-18-0) [Kondensation 29](#page-28-0) [Konformitätserklärung 30](#page-29-0) [Konventionen, Text 5](#page-4-0)

#### **L**

[Laufbahnträger öffnen 26](#page-25-0) [Leistungsaufnahme 29](#page-28-0) Leiterplatten-Direktstecker [Abbildung 13](#page-12-0) [Beschreibung 15](#page-14-0) [Luftfeuchtigkeit 29](#page-28-0)

### **M**

[Markierungen, Text 5](#page-4-0) [Maße 32](#page-31-0) [MDB 6](#page-5-0) [Messbereich 13](#page-12-0) [Messparameter 6](#page-5-0) [Messprinzip 17](#page-16-0) [Modelle 10](#page-9-0) [Front-Einwurf und Bottom-Rückgabe 10](#page-9-0) [Front-Einwurf und Front-Rückgabe 10](#page-9-0) [Top-Einwurf und Bottom-Rückgabe 10](#page-9-0) [Multi Drop Bus 6](#page-5-0) [Münzannahme 17,](#page-16-0) [29](#page-28-0) [Münzannahmeband 44](#page-43-0) [Münzannahmegrenze 44](#page-43-0) Münzaustritt, Kasse/Sortierung [Abbildung 13](#page-12-0) [Beschreibung 13](#page-12-0) [Münzdicke 29](#page-28-0) [Münzdurchmesser 29](#page-28-0) [Münzeigenschaften 44](#page-43-0) [Münzeinwurf, Top, Front 10](#page-9-0) **Münzeinwurftrichter** [Abbildung 13](#page-12-0) [Beschreibung 13](#page-12-0) Münzkanäle [anlernen \(neue Münzsorte\) 24](#page-23-0) [Beschreibung 18,](#page-17-0) [45](#page-44-0) enge [Beschreibung 18](#page-17-0) [Typenschild 17](#page-16-0) normale [Beschreibung 18](#page-17-0) [Typenschild 17](#page-16-0) super-enge [Beschreibung 18](#page-17-0) [Typenschild 17](#page-16-0)

[Münzlaufbahn 26](#page-25-0) Münzprüfer [öffnen 26](#page-25-0) [schließen 26](#page-25-0) Münzsorte [Beschreibung 45](#page-44-0) [neue 24](#page-23-0) [Typenschild 17](#page-16-0) [Münztube 45](#page-44-0) [Münzwert 45](#page-44-0)

#### **N**

[Neigung, Einbaulage 29](#page-28-0) [Nennspannung 17](#page-16-0) [Neue Münzsorte 24](#page-23-0) [Niederspannungsrichtlinie 30](#page-29-0)

#### **O**

[Öffnen, Münzprüfer 26](#page-25-0)

#### **P**

PalmEMP [Anschluss 22,](#page-21-0) [39](#page-38-0) [Bedienungsanleitung 5](#page-4-0) [Bestellnummer 39](#page-38-0) [einstellbare Funktionen 28](#page-27-0) **Schnittstelle** [Abbildung 13](#page-12-0) [Beschreibung 15](#page-14-0) [Pinbelegung, S1-Schnittstelle 31](#page-30-0) Platinen-Direktstecker [Abbildung 13](#page-12-0) [Beschreibung 15](#page-14-0) [Prüfbereich 13](#page-12-0) Prüfgerät [Bedienungsanleitung 5](#page-4-0) [Bestellnummer 39](#page-38-0) [Geräteumgebung, PC-Programmierstation](#page-38-0) [39](#page-38-0) [Prüfzeichen 29](#page-28-0)

### **R**

[Referenzdaten, Software-Update 17](#page-16-0) [Reinigung 26](#page-25-0) [Relative Luftfeuchtigkeit 29](#page-28-0) [Richtlinien 30](#page-29-0) Rückgabe [Abbildung 13](#page-12-0) [Bottom, Front 10](#page-9-0) Rückgabehebel [Abbildung 13](#page-12-0) [Beschreibung 14](#page-13-0) [Maße 35](#page-34-0) [Varianten 14,](#page-13-0) [35](#page-34-0)

# **S**

S1 **Schnittstelle** [Abbildung 13](#page-12-0) [Beschreibung 15](#page-14-0) [Steckerbelegung 31](#page-30-0) [Spezifikation 15](#page-14-0) **Schalterblock** [Abbildung 13](#page-12-0) [Bedienung 23](#page-22-0) [Beschreibung 13](#page-12-0)[, 45](#page-44-0) [neue Münzen anlernen 24](#page-23-0) Speicherblock auswählen [über Automat 23](#page-22-0) [über Münzprüfer 23](#page-22-0) **Schnittstelle** Automat [Abbildung 13](#page-12-0) [Beschreibung 15](#page-14-0) PalmEMP [Abbildung 13](#page-12-0) [Beschreibung 15](#page-14-0) WinEMP [Abbildung 13](#page-12-0) [Beschreibung 15](#page-14-0) [Sensoren 17](#page-16-0) [Seriennummer 17](#page-16-0) [Sicherheitshinweise 5,](#page-4-0) [8](#page-7-0) [Sortierkontrolle 18](#page-17-0) [Sortierschacht 19](#page-18-0) [Beschreibung 45](#page-44-0) [Sortierung 13](#page-12-0) [Abbildung 19](#page-18-0) [Beschreibung 19](#page-18-0) [Typenschild 17](#page-16-0)

[Spannungsversorgung 29](#page-28-0) **Speicherblock** [auswählen 23](#page-22-0) [über Automat 23](#page-22-0) [über Münzprüfer 23](#page-22-0) [Beschreibung 45](#page-44-0) [Typenschild 17](#page-16-0) **Stecker** Automat [Abbildung 13](#page-12-0) [Beschreibung 15](#page-14-0) PalmEMP [Abbildung 13](#page-12-0) [Beschreibung 15](#page-14-0) WinEMP [Abbildung 13](#page-12-0) [Beschreibung 15](#page-14-0) [Steckerbelegung, S1-Schnittstelle 31](#page-30-0) [Störungen, was tun? 27](#page-26-0) [Stromaufnahme 29](#page-28-0)

#### **T**

Teach Mode [Beschreibung 45](#page-44-0) [Technische Daten 29](#page-28-0) [Temperaturbereich 29](#page-28-0) [Temperaturwechsel 29](#page-28-0) [Textkonventionen 5](#page-4-0) [Token 45](#page-44-0) [Top-Einwurf 10](#page-9-0) [Troubleshooting 27](#page-26-0) [Tuben 45](#page-44-0) [Typenschild 16](#page-15-0)

#### **V**

[Varianten 10](#page-9-0) [Front-Einwurf und Bottom-Rückgabe 10](#page-9-0) [Front-Einwurf und Front-Rückgabe 10](#page-9-0) [Top-Einwurf und Bottom-Rückgabe 10](#page-9-0) [Versorgungsspannung 29](#page-28-0) [Vorteile 7](#page-6-0)

#### **W**

[Währung 17](#page-16-0) [Wartung 26](#page-25-0) [Wechselgeldtuben 19](#page-18-0) [Beschreibung 45](#page-44-0) [Wegweiser 5](#page-4-0) WinEMP [Anschluss 39](#page-38-0) [Bedienungsanleitung 5](#page-4-0) [Bestellnummer 39](#page-38-0) [einstellbare Funktionen 28](#page-27-0) [Geräteumgebung, PC-Programmierstation](#page-21-0) [22](#page-21-0)[, 39](#page-38-0) **Schnittstelle** [Abbildung 13](#page-12-0) [Beschreibung 15](#page-14-0) [Winkel, Einbaulage 29](#page-28-0)

# **Z**

[Zubehör 38](#page-37-0)

# <span id="page-43-0"></span>**Glossar**

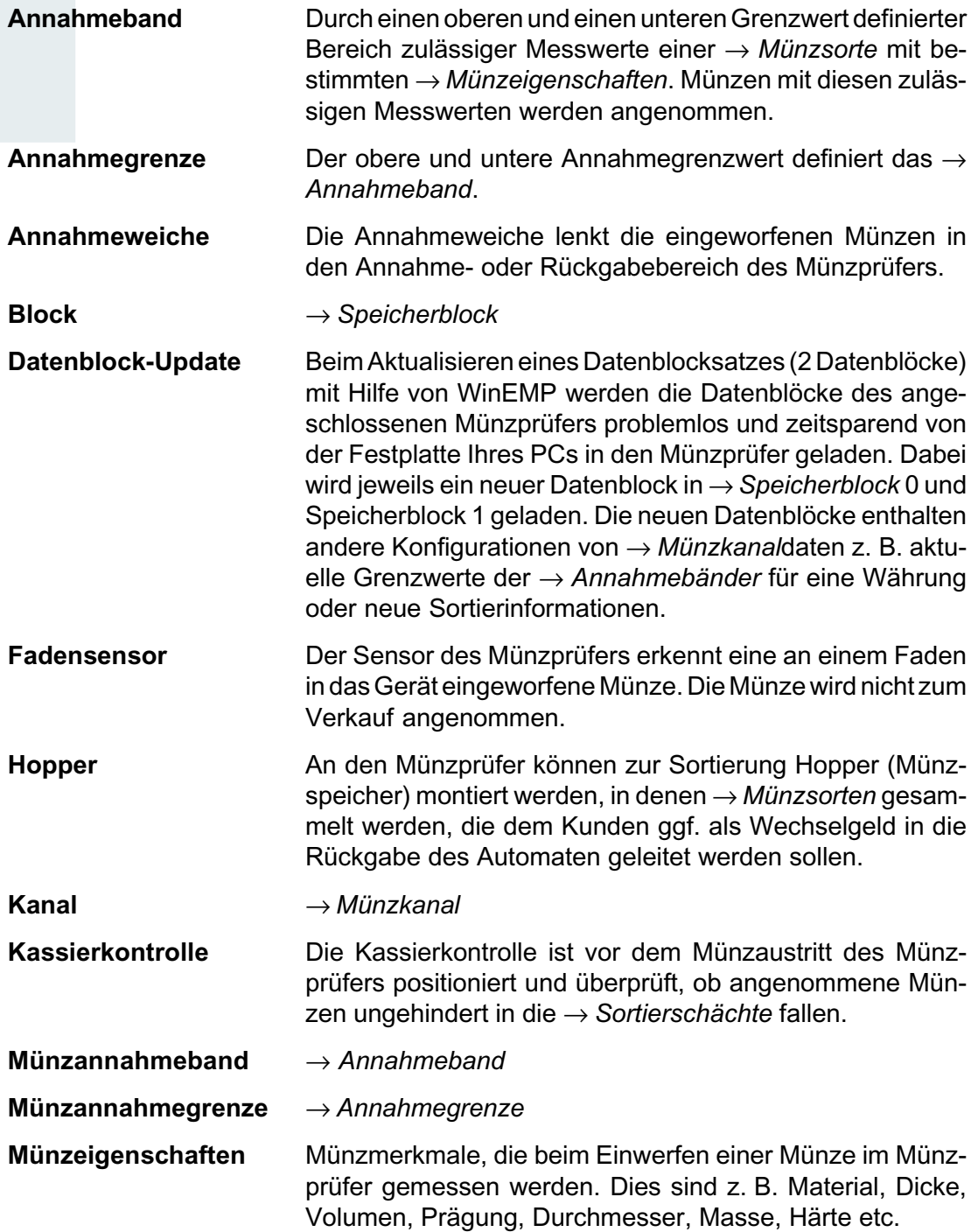

<span id="page-44-0"></span>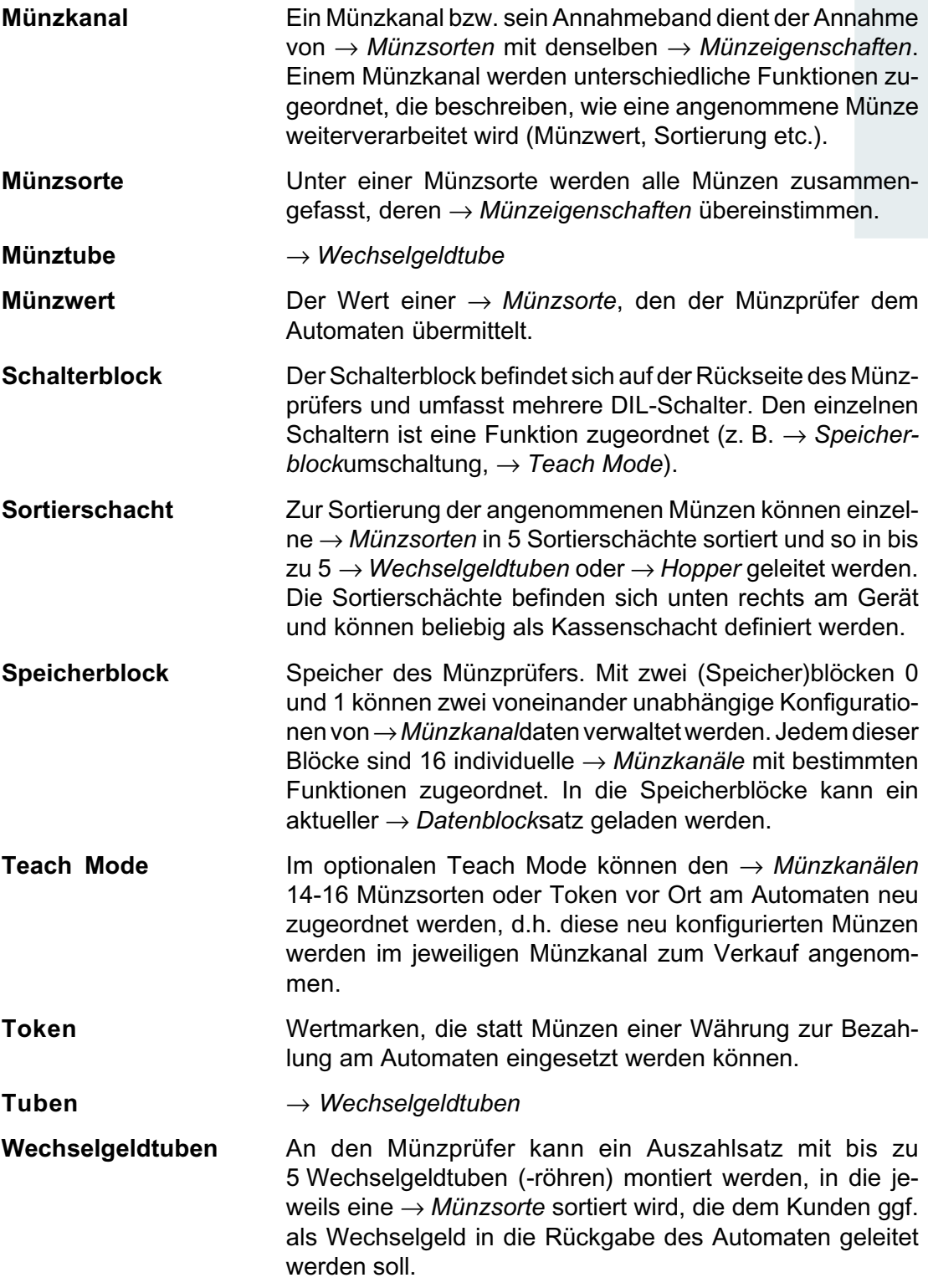